# **Oracle Utilities SGG V2.0.0 and MDM V2.0.1 Integrations**

Utility Reference Model

5.6.3.2b SGG-MDM.Manage Device Commissioning (Echelon)

December 2012

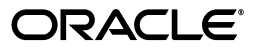

Oracle Utilities SGG V2.0.0 to MDM V2.0.1 Integration Utility Reference Model 5.6.3.2b

Copyright © 2014, Oracle and/or its affiliates. All rights reserved.

This document is provided for information purposes only and the contents hereof are subject to change without notice. This document is not warranted to be error-free, nor subject to any other warranties or conditions, whether expressed orally or implied in law, including implied warranties and conditions of merchantability or fitness for a particular purpose. We specifically disclaim any liability with respect to this document and no contractual obligations are formed either directly or indirectly by this document. This document may not be reproduced or transmitted in any form or by any means, electronic or mechanical, for any purpose, without our prior written permission.

Oracle and Java are registered trademarks of Oracle and/or its affiliates. Other names may be trademarks of their respective owners.

Intel and Intel Xeon are trademarks or registered trademarks of Intel Corporation. All SPARC trademarks are used under license and are trademarks or registered trademarks of SPARC International, Inc. AMD, Opteron, the AMD logo, and the AMD Opteron logo are trademarks or registered trademarks of Advanced Micro Devices. UNIX is a registered trademark licensed through X/Open Company, Ltd. 0611

# **Contents**

# <span id="page-2-0"></span>**Contents**

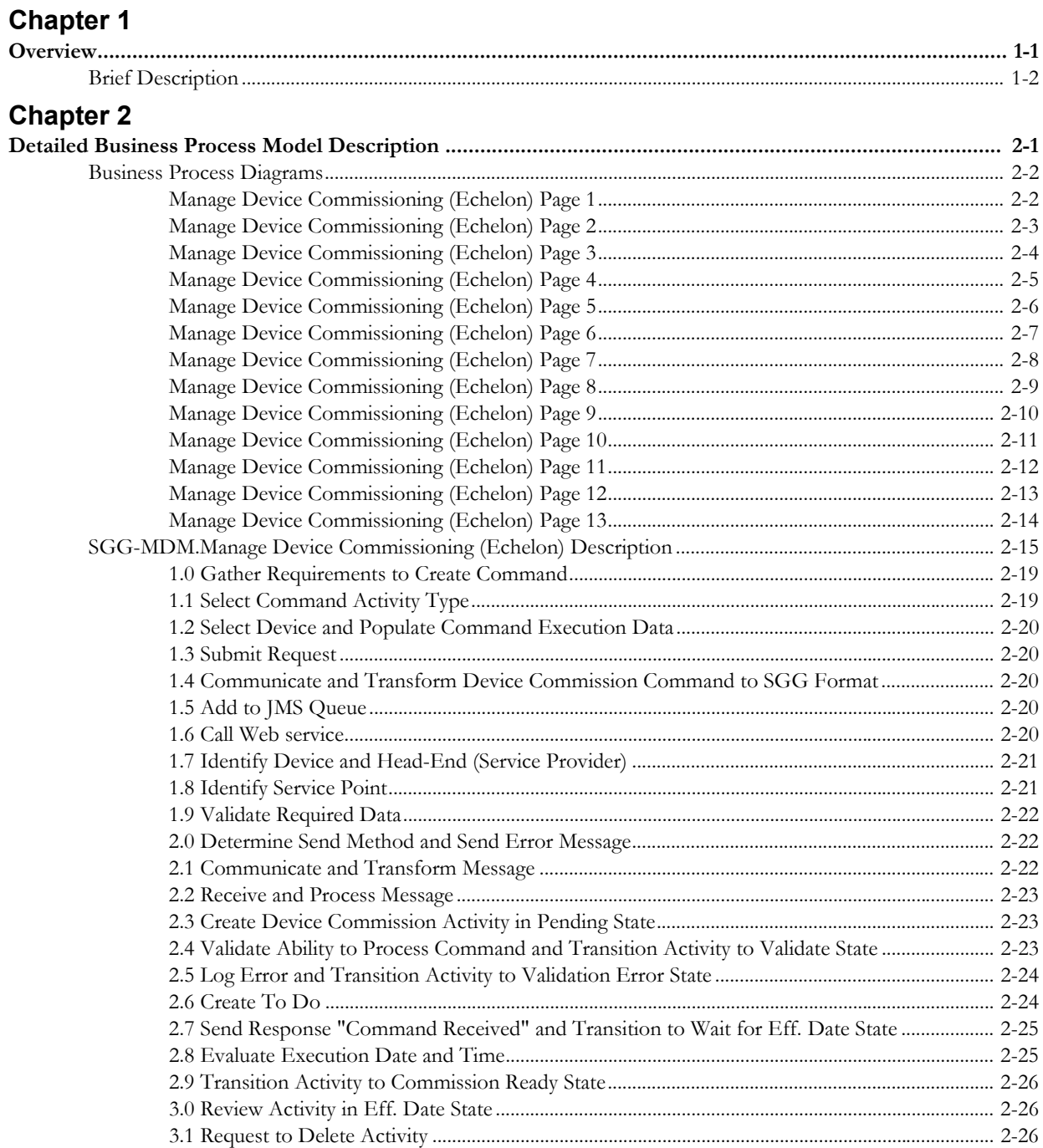

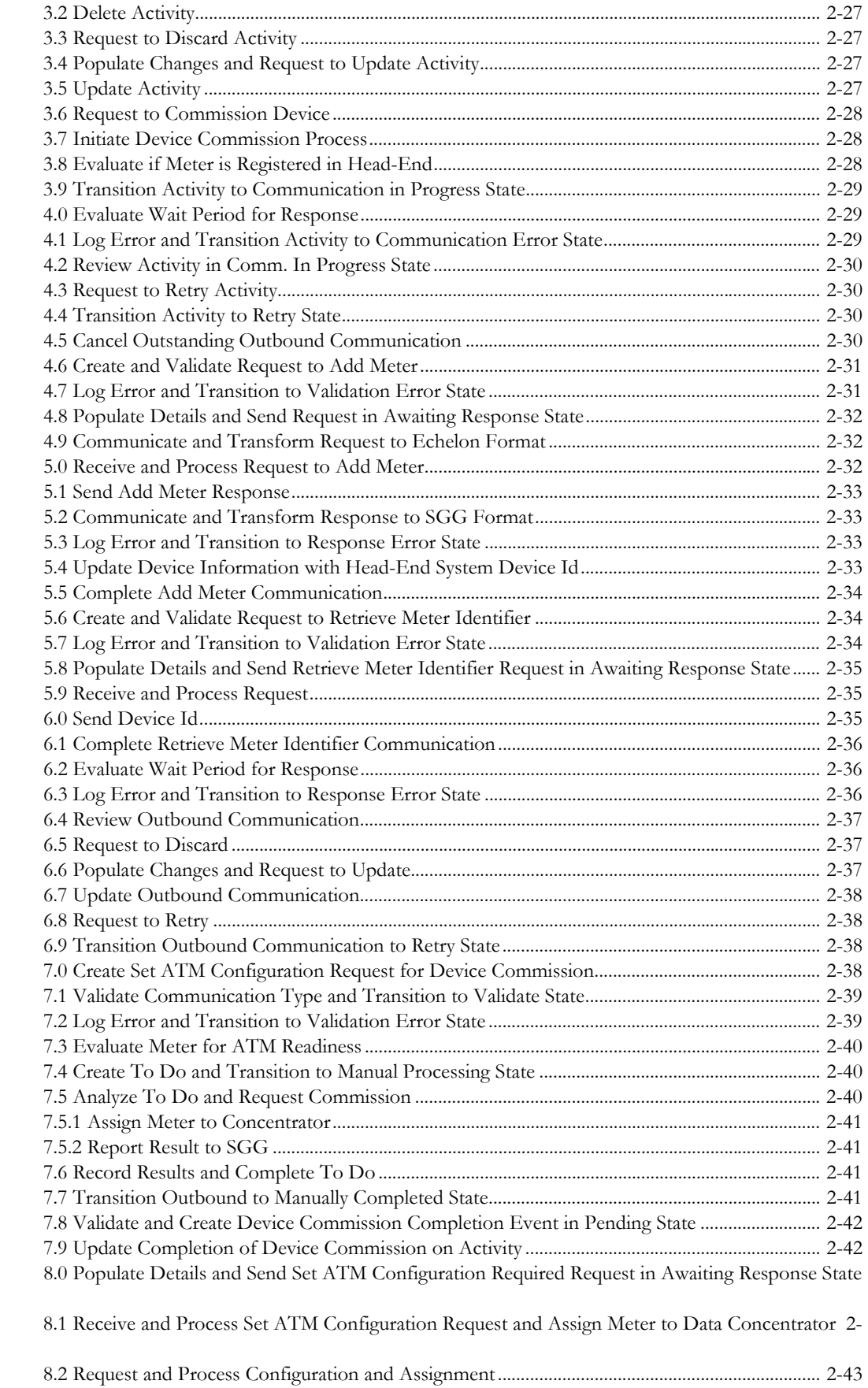

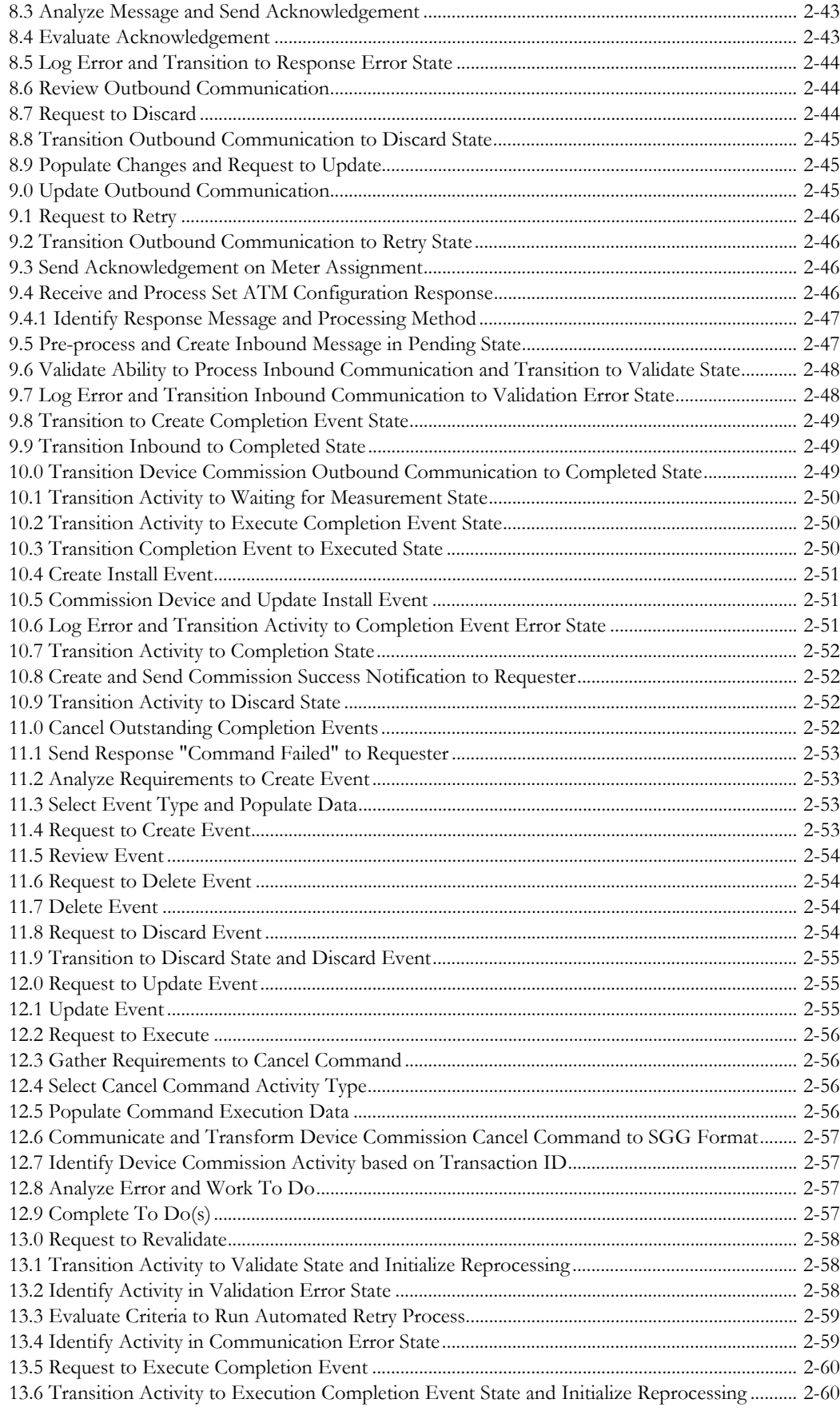

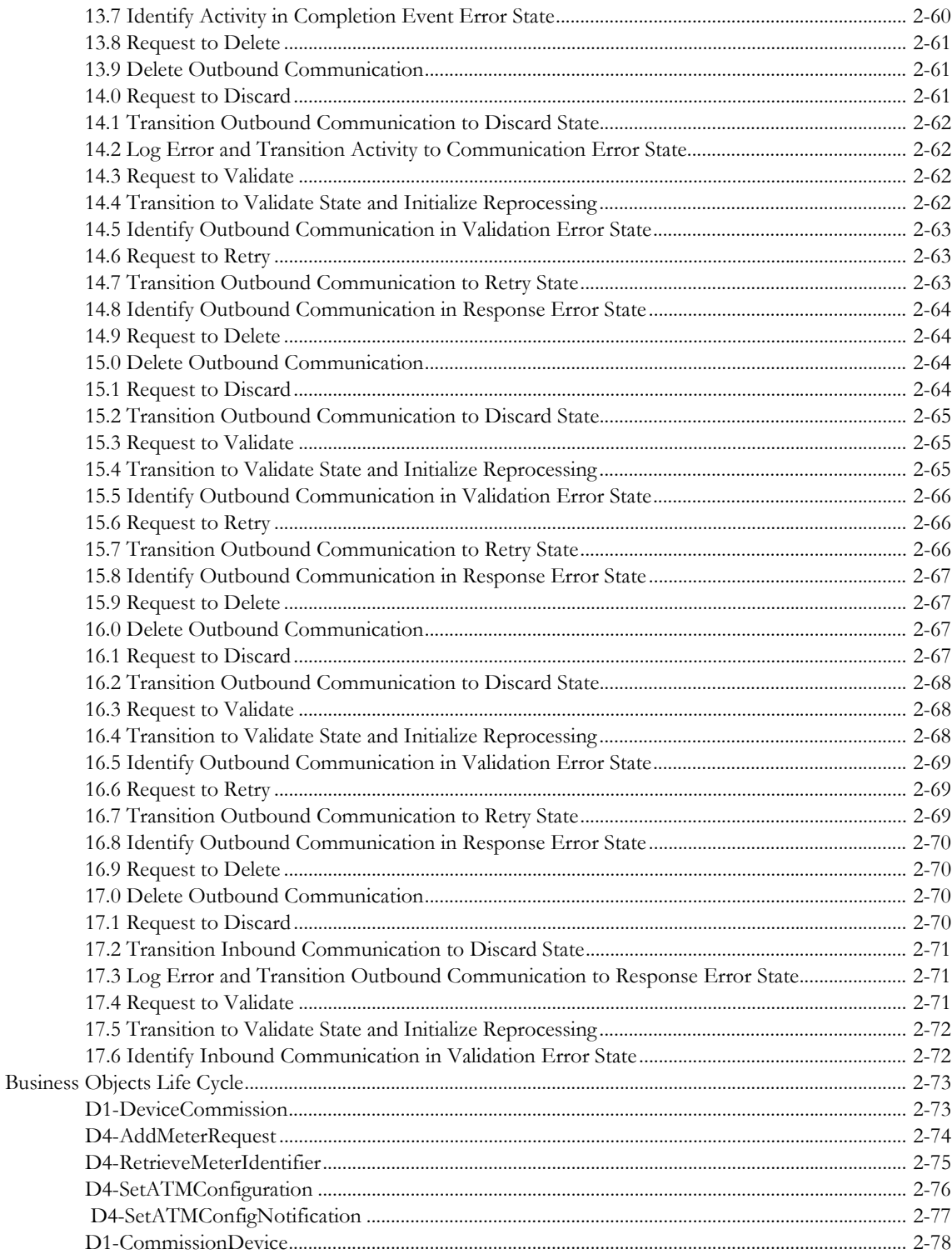

# **Chapter 1**

# **Overview**

<span id="page-6-1"></span><span id="page-6-0"></span>This chapter provides a brief description of the SGG-MDM. Manage Device Commissioning (Echelon) business process and associated process diagrams. This includes:

• **[Brief Description](#page-7-0)**

# <span id="page-7-0"></span>**Brief Description**

**Business Process:** 5.6.3.2b SGG-MDM.Manage Device Commissioning (Echelon)

**Process Type:** Process

**Parent Process:** 5.6.3 SGG-MDM.Manage Devices

This process gets initiated when a 3rd Party Application (E.g. Customer Care and Billing Application), makes a request for a Device Commission or a MDM or SGG Authorized User manually requests for a Device Commission within SGG system. SGG initiates Device Commission by communicating with respective Echelon Head-End System that in turn communicates with the Smart Meter device, for Device Commission, and sends response back to SGG.

# **Chapter 2**

# <span id="page-8-1"></span><span id="page-8-0"></span>**Detailed Business Process Model Description**

This chapter provides a detailed description of the SGG-MDM.Manage Device Commissioning (Echelon) business process. This includes:

- **[Business Process Diagrams](#page-9-0)**
	- **[Manage Device Commissioning \(Echelon\) Page 1](#page-9-1)**
	- **[Manage Device Commissioning \(Echelon\) Page 2](#page-10-0)**
	- **[Manage Device Commissioning \(Echelon\) Page 3](#page-11-0)**
	- **[Manage Device Commissioning \(Echelon\) Page 4](#page-12-0)**
	- **[Manage Device Commissioning \(Echelon\) Page 5](#page-13-0)**
	- **[Manage Device Commissioning \(Echelon\) Page 6](#page-14-0)**
	- **[Manage Device Commissioning \(Echelon\) Page 7](#page-15-0)**
	- **[Manage Device Commissioning \(Echelon\) Page 8](#page-16-0)**
	- **[Manage Device Commissioning \(Echelon\) Page 9](#page-17-0)**
	- **[Manage Device Commissioning \(Echelon\) Page 10](#page-18-0)**
	- **[Manage Device Commissioning \(Echelon\) Page 11](#page-19-0)**
	- **[Manage Device Commissioning \(Echelon\) Page 12](#page-20-0)**
	- **[Manage Device Commissioning \(Echelon\) Page 13](#page-21-0)**
- **[SGG-MDM.Manage Device Commissioning \(Echelon\) Description](#page-22-0)**
- **[Business Objects Life Cycle](#page-80-0)**
	- **[D1-DeviceCommission](#page-80-1)**
	- **[D4-AddMeterRequest](#page-81-0)**
	- **[D4-RetrieveMeterIdentifier](#page-82-0)**
	- **[D4-SetATMConfiguration](#page-83-0)**
	- **[D4-SetATMConfigNotification](#page-84-0)**
	- **[D1-CommissionDevice](#page-85-0)**

# **Business Process Diagrams**

<span id="page-9-1"></span><span id="page-9-0"></span>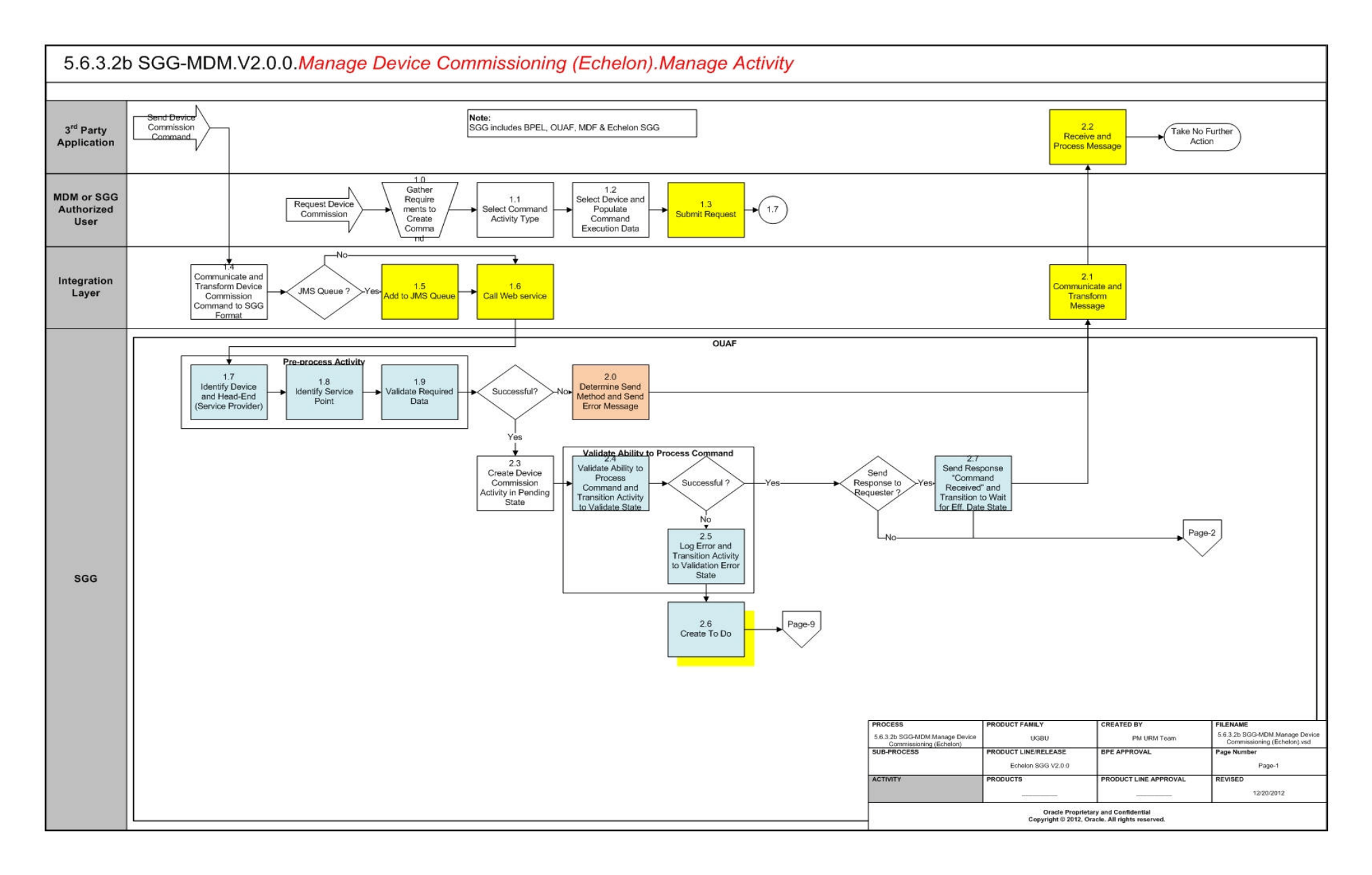

<span id="page-10-0"></span>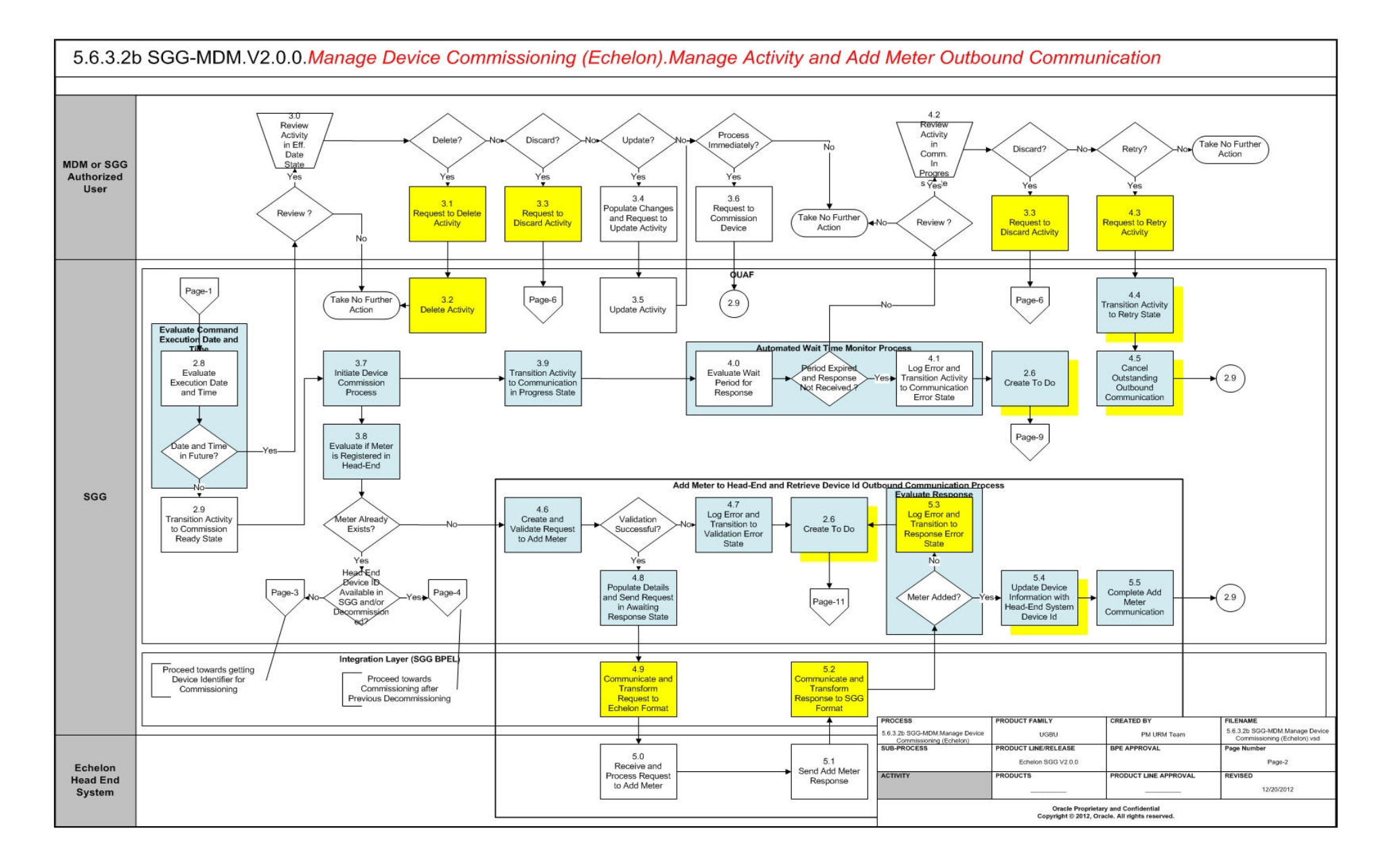

<span id="page-11-0"></span>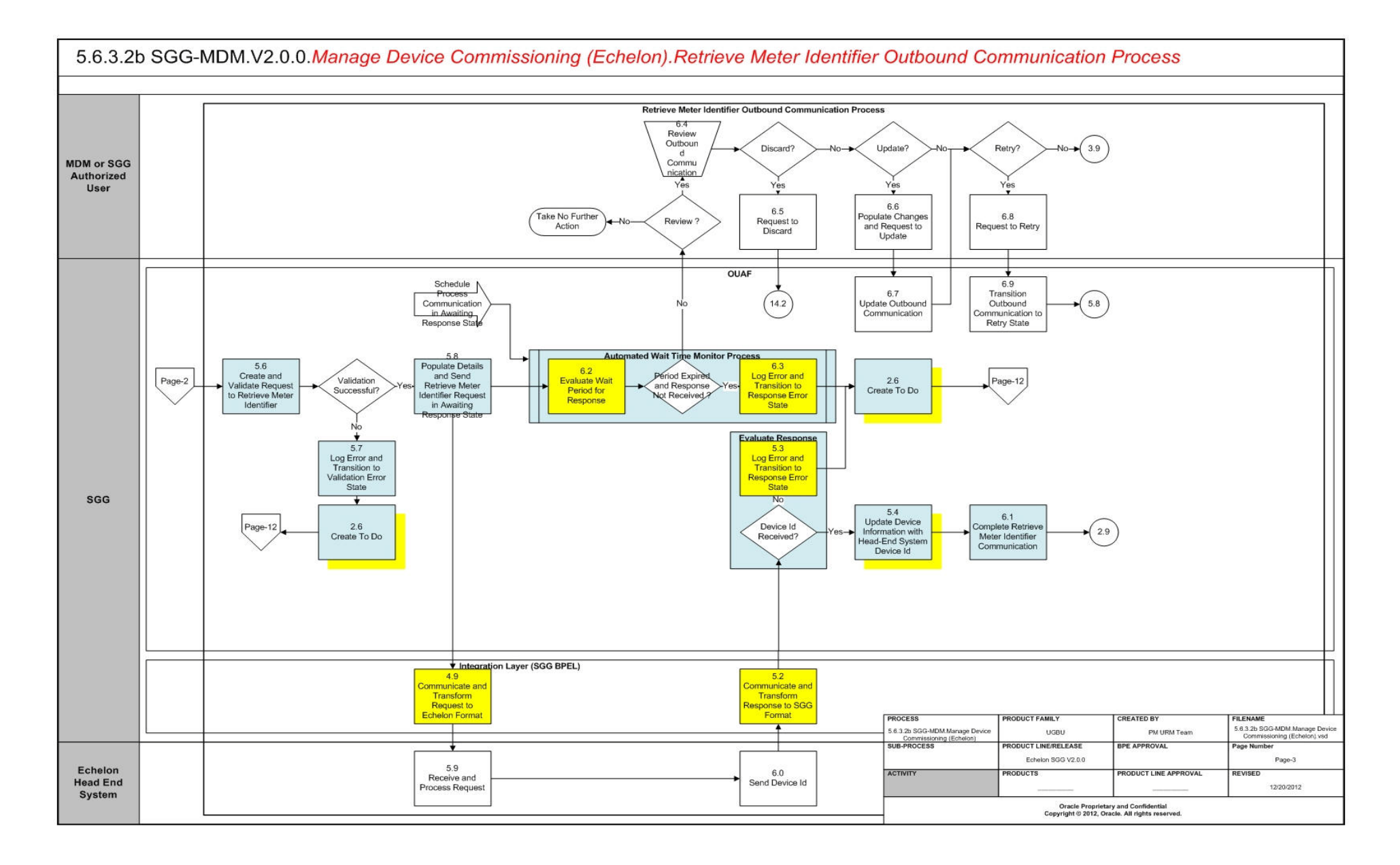

<span id="page-12-0"></span>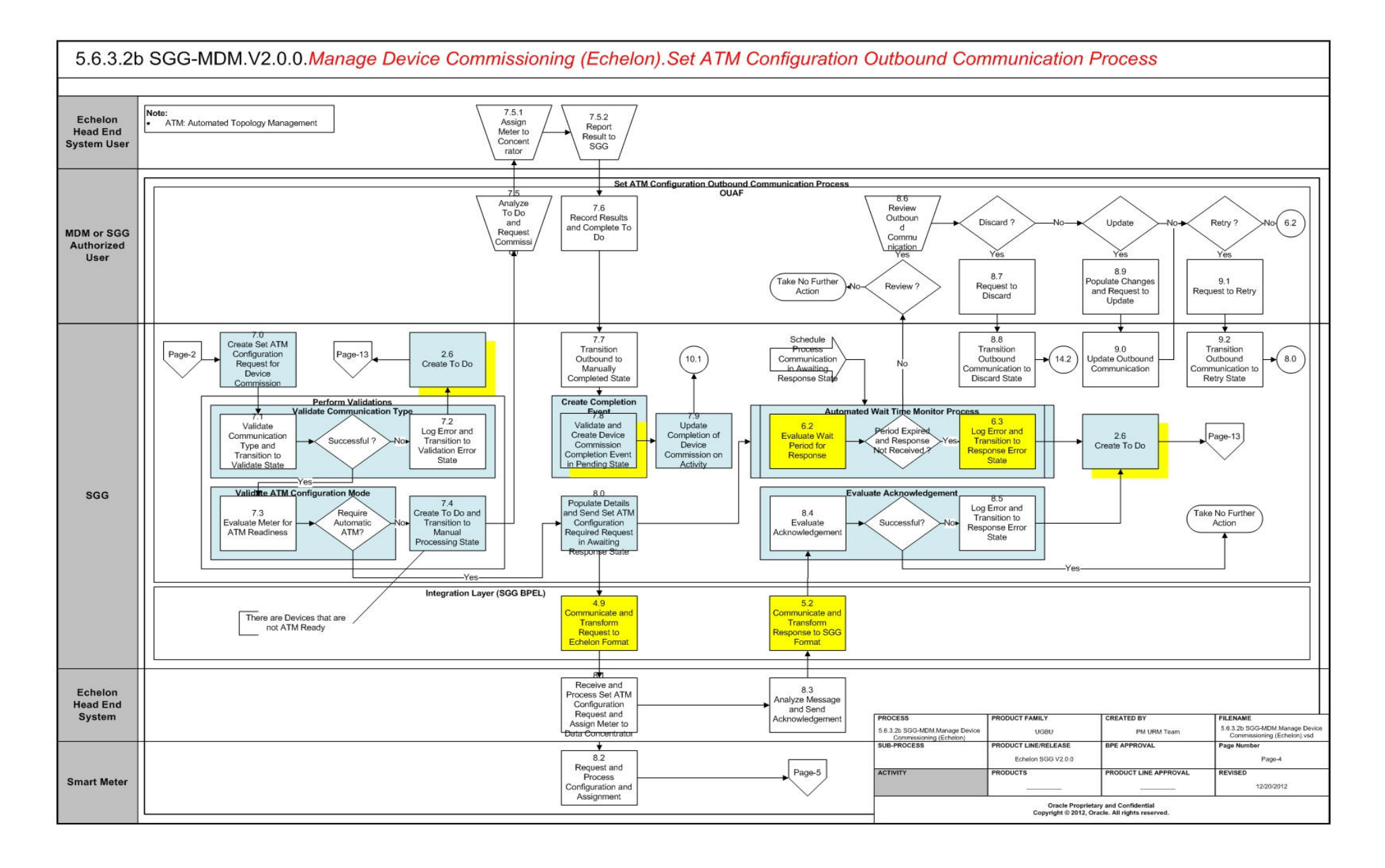

<span id="page-13-0"></span>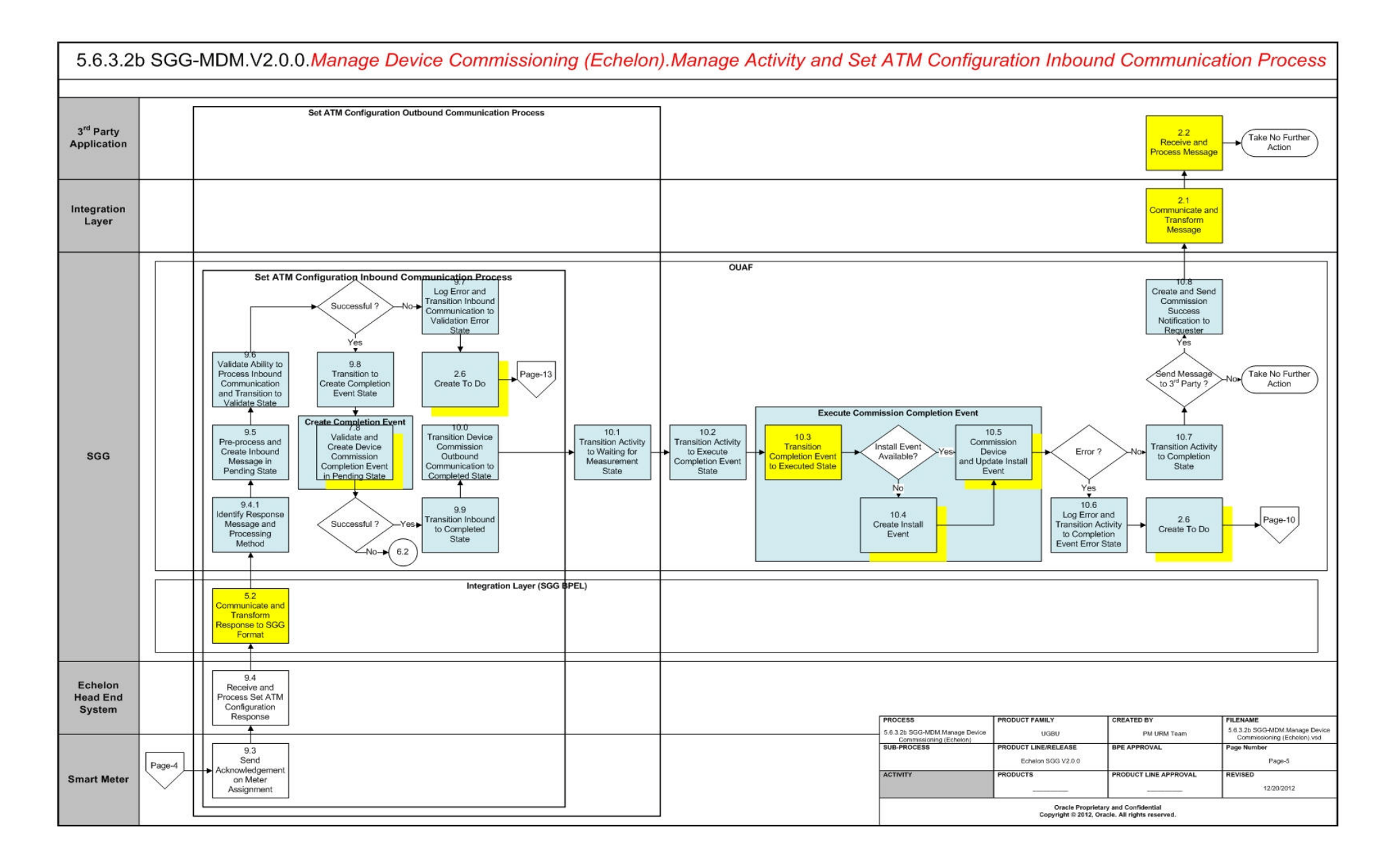

<span id="page-14-0"></span>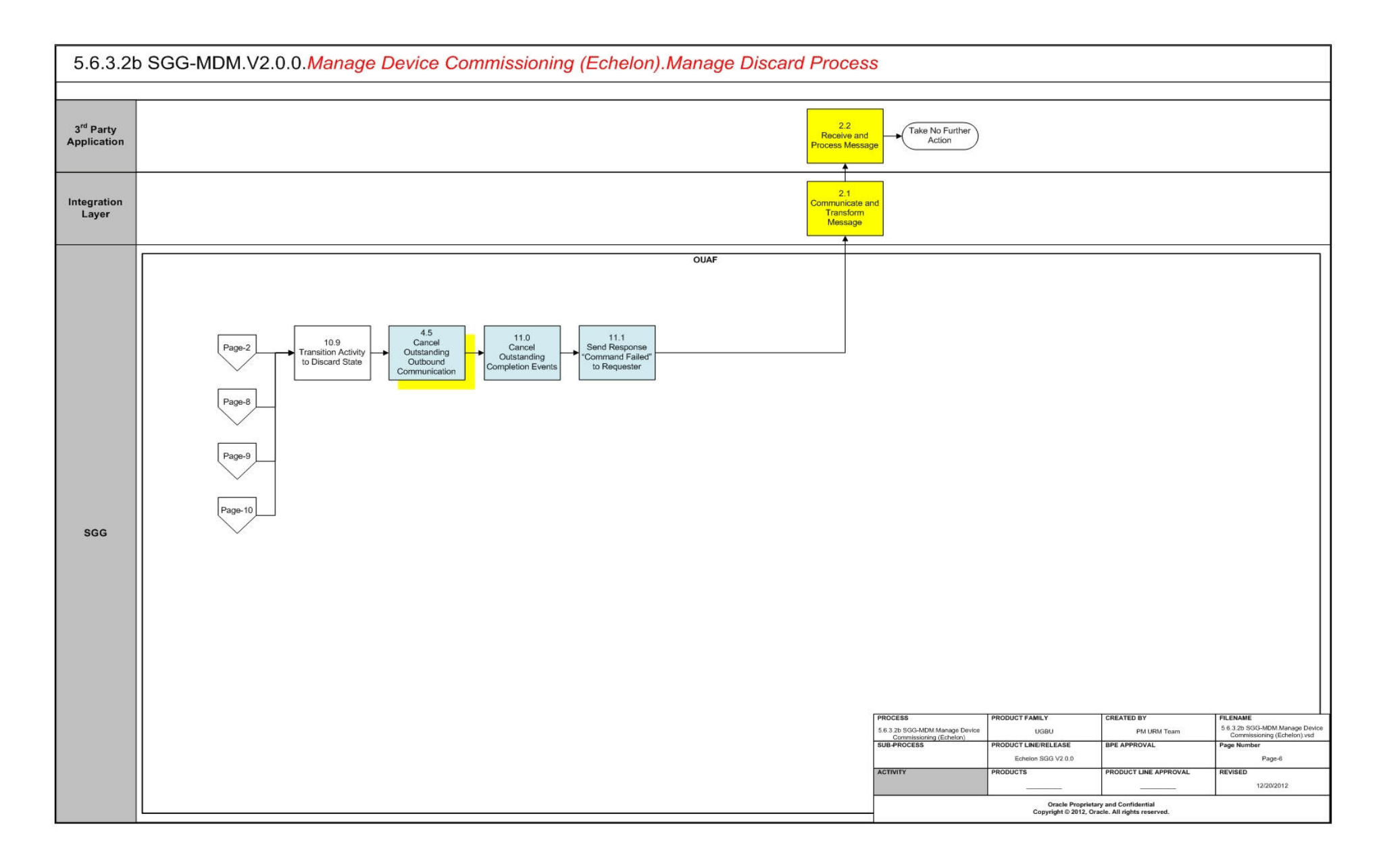

<span id="page-15-0"></span>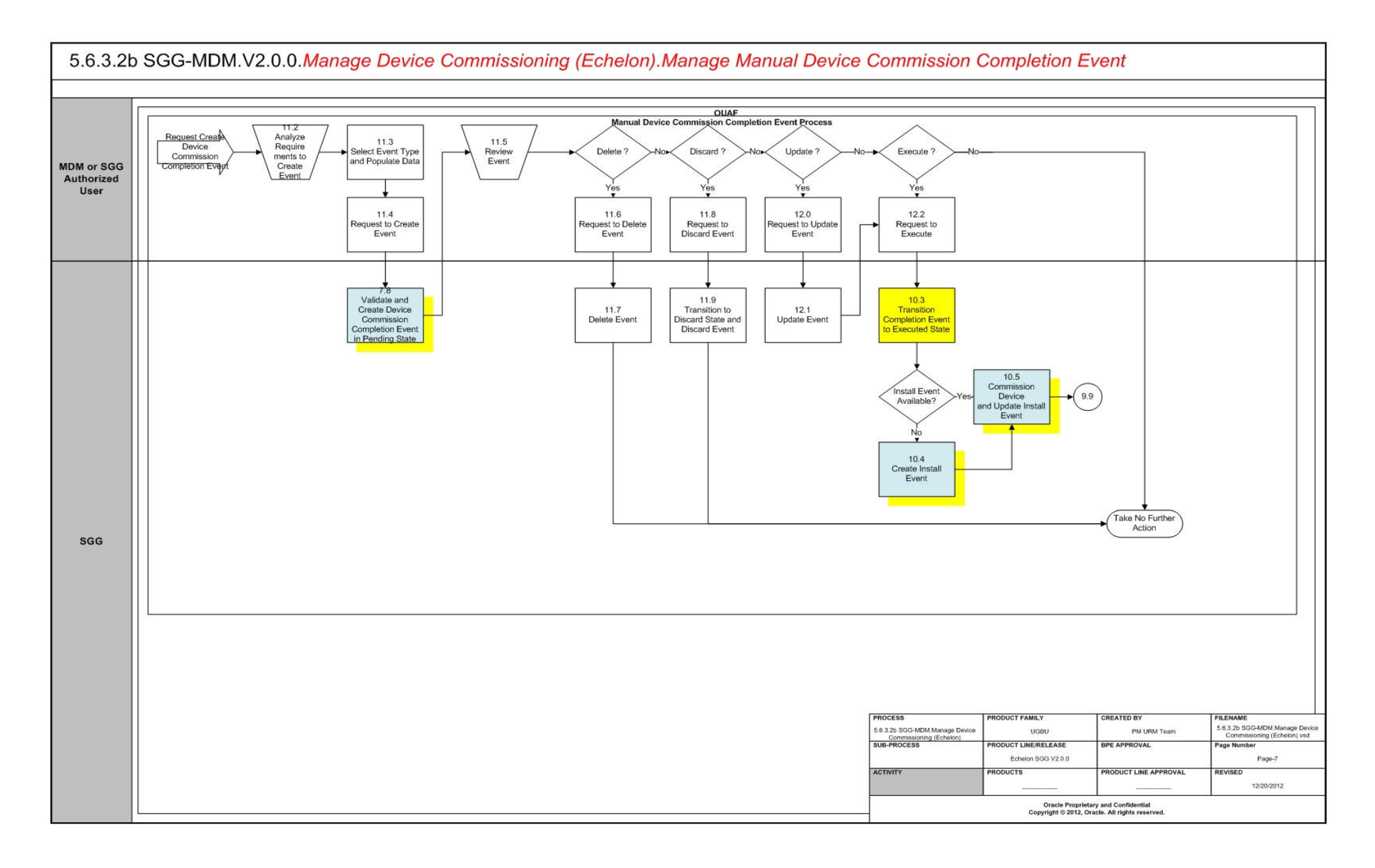

<span id="page-16-0"></span>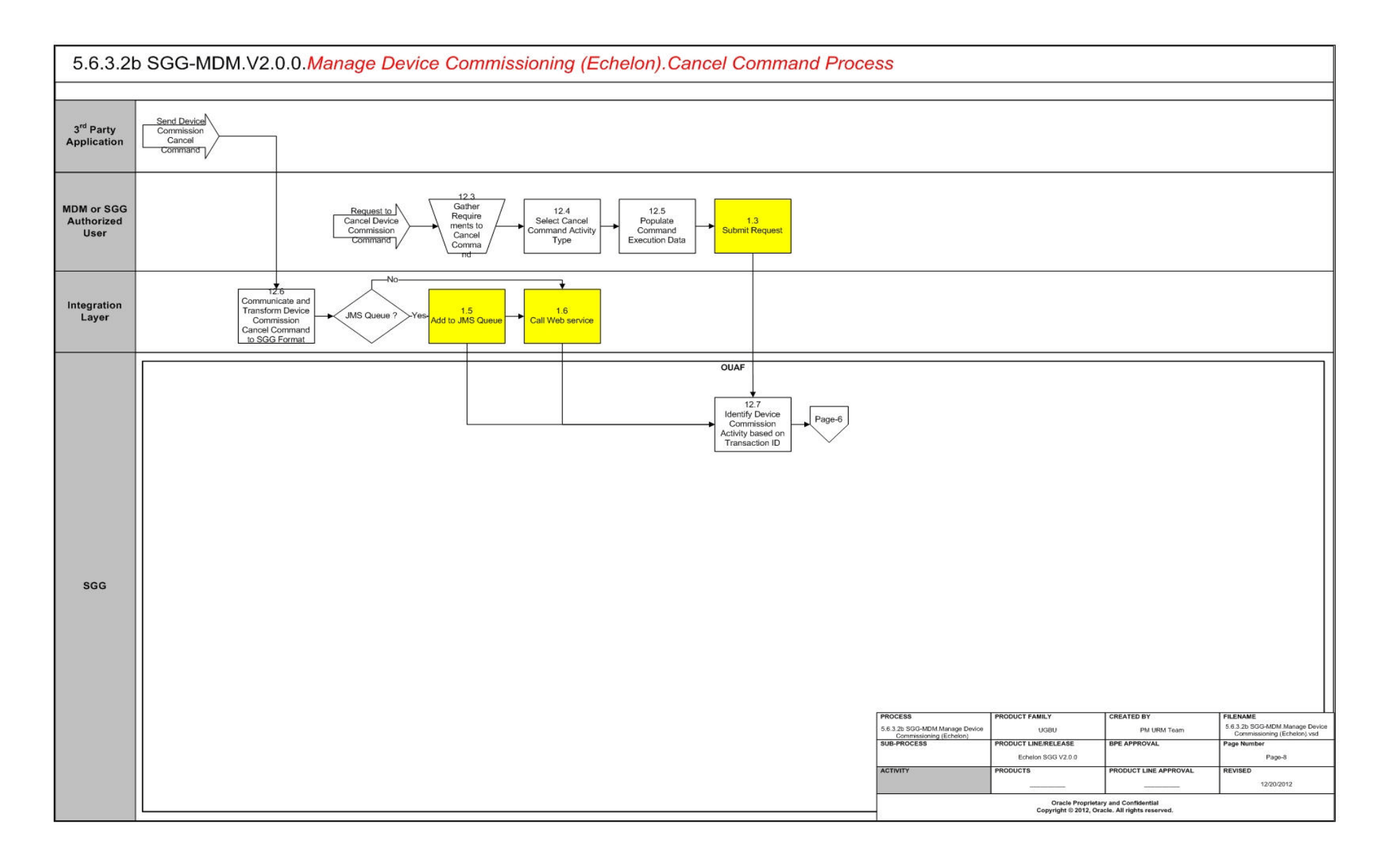

<span id="page-17-0"></span>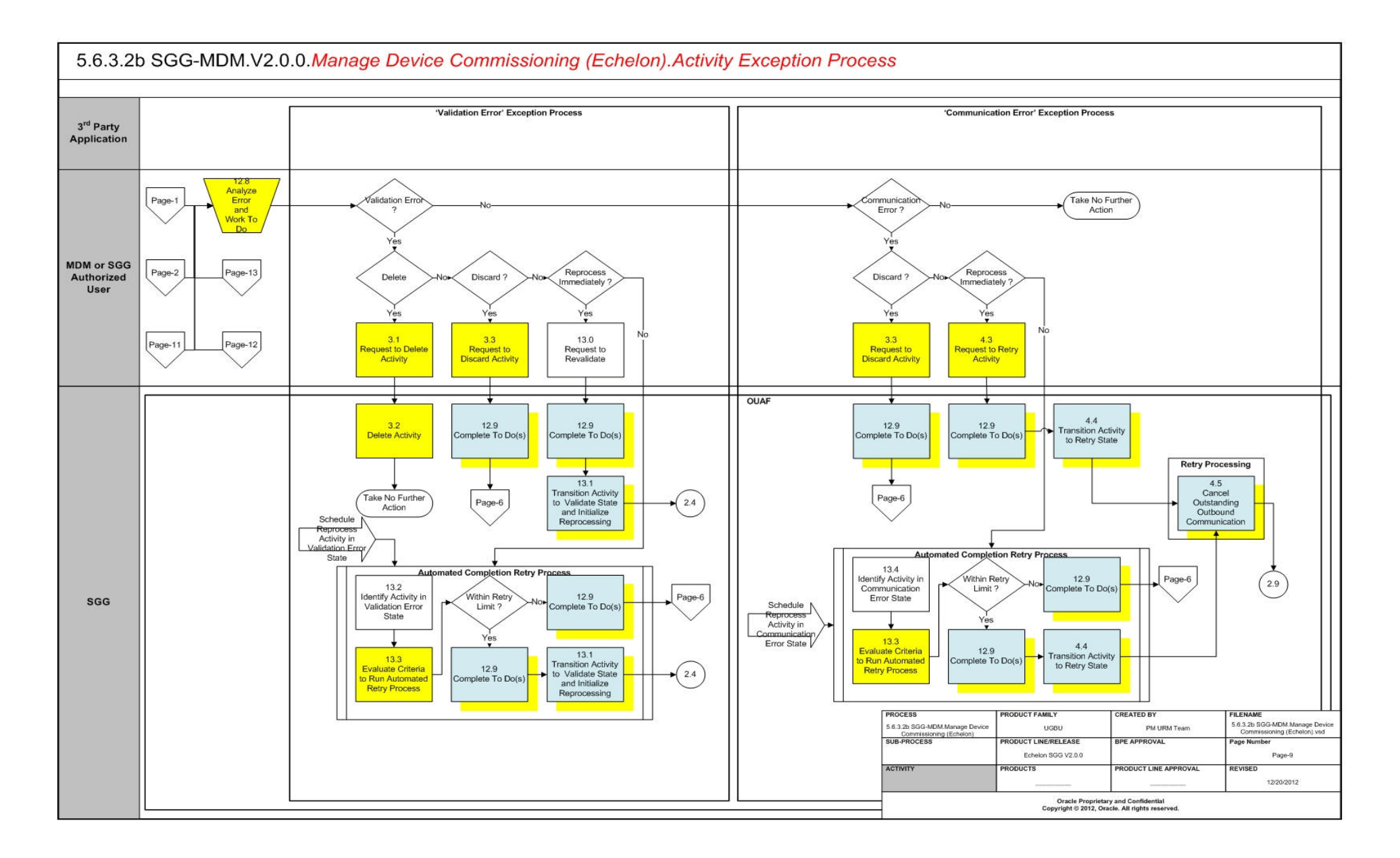

<span id="page-18-0"></span>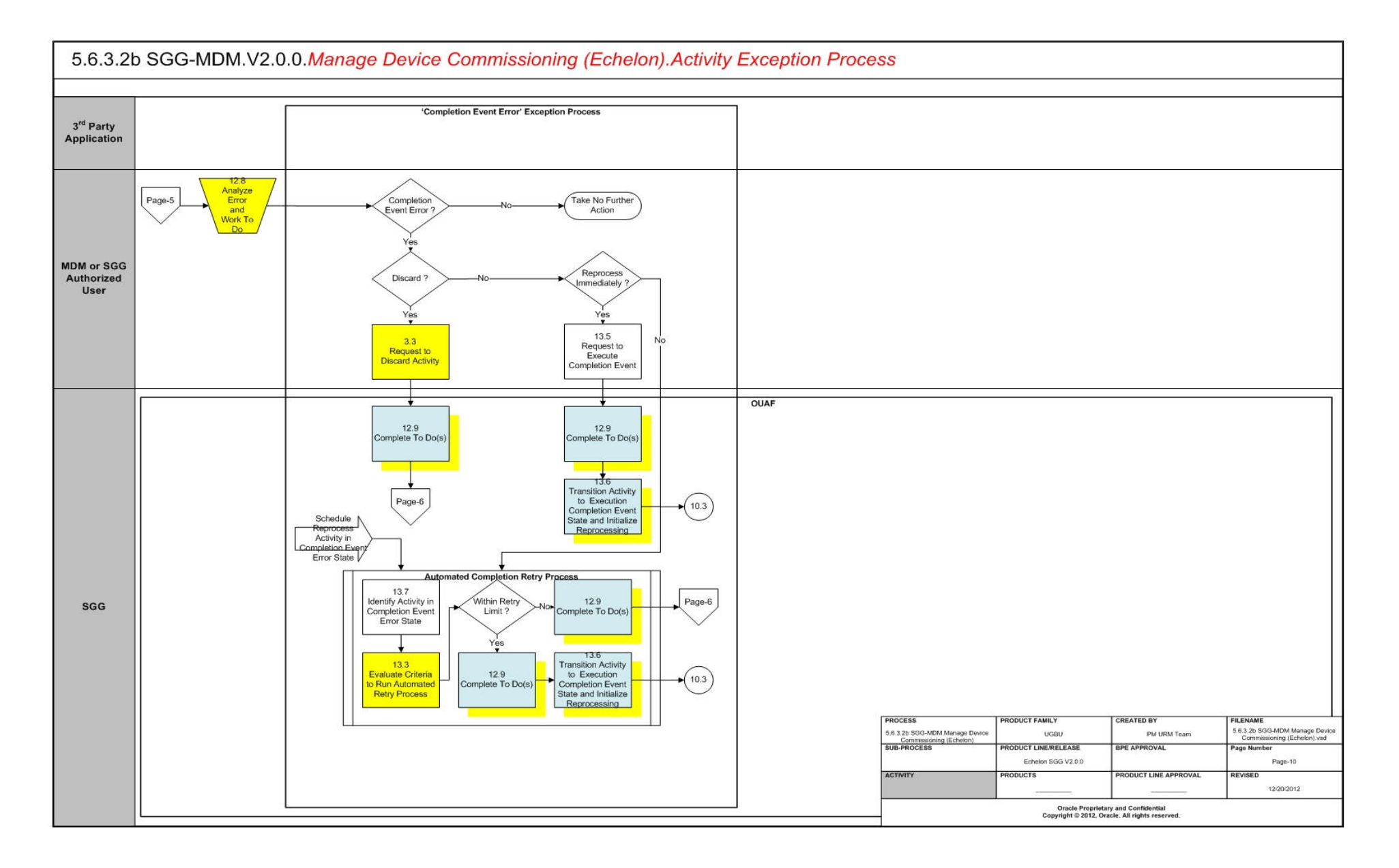

<span id="page-19-0"></span>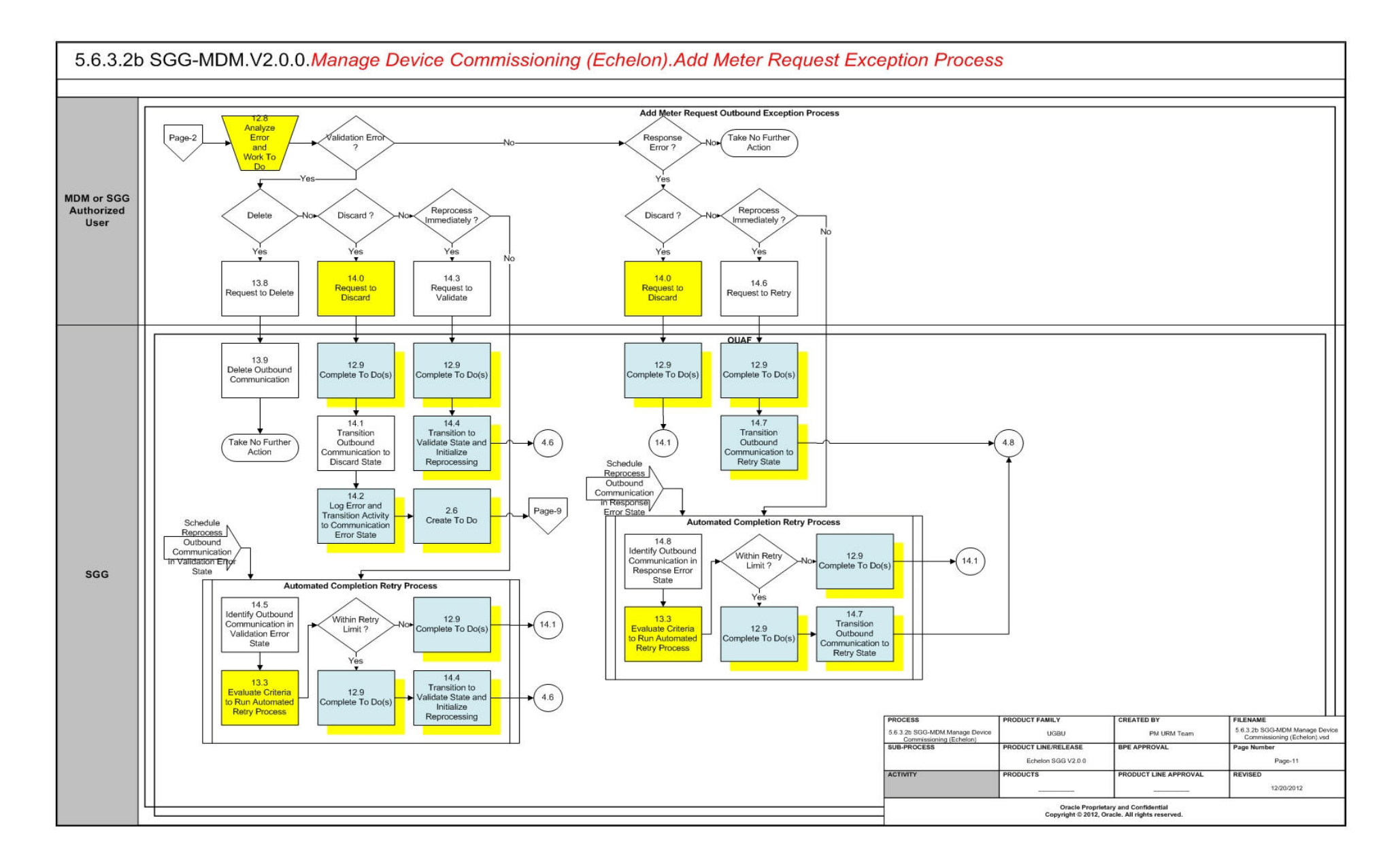

<span id="page-20-0"></span>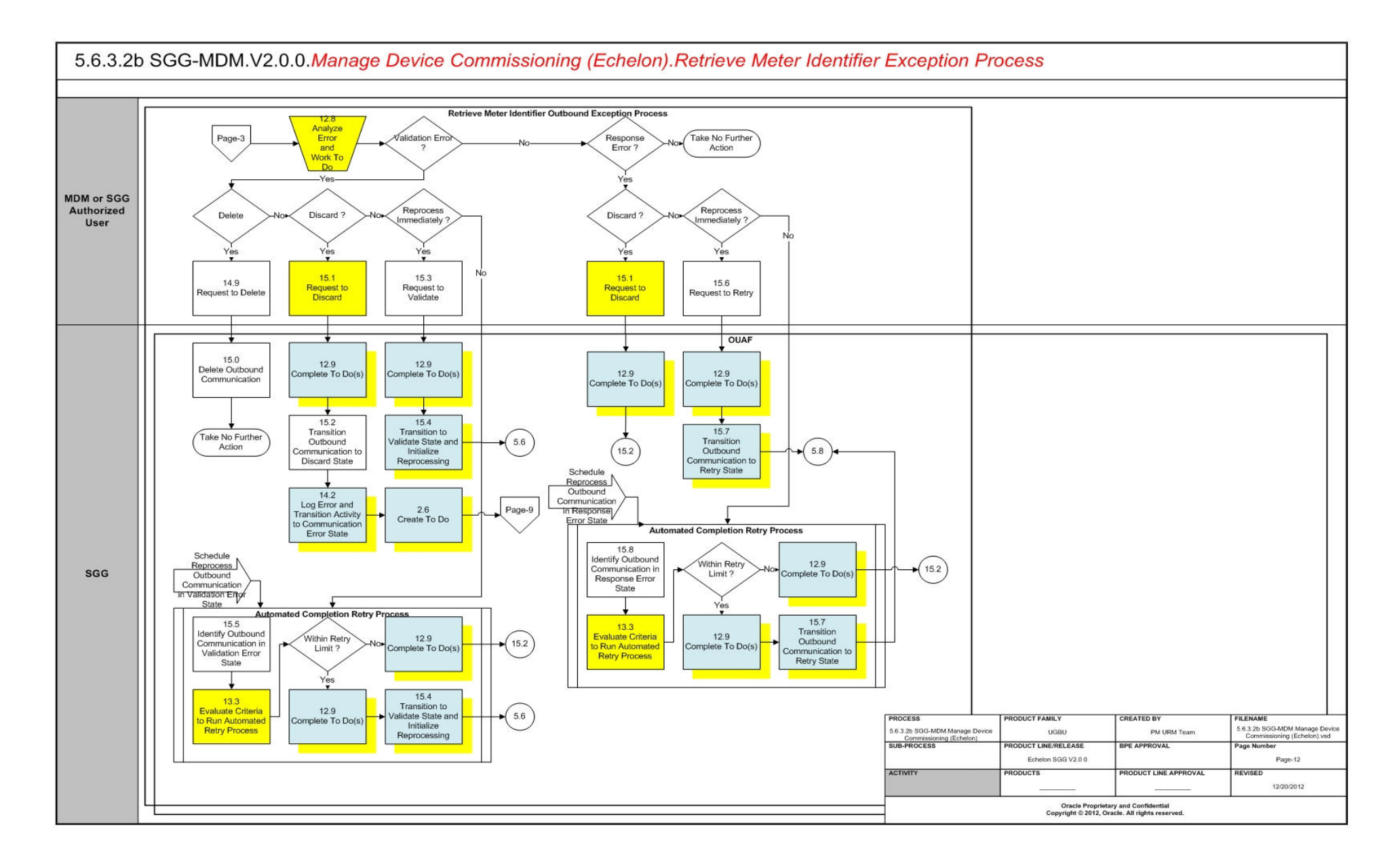

<span id="page-21-0"></span>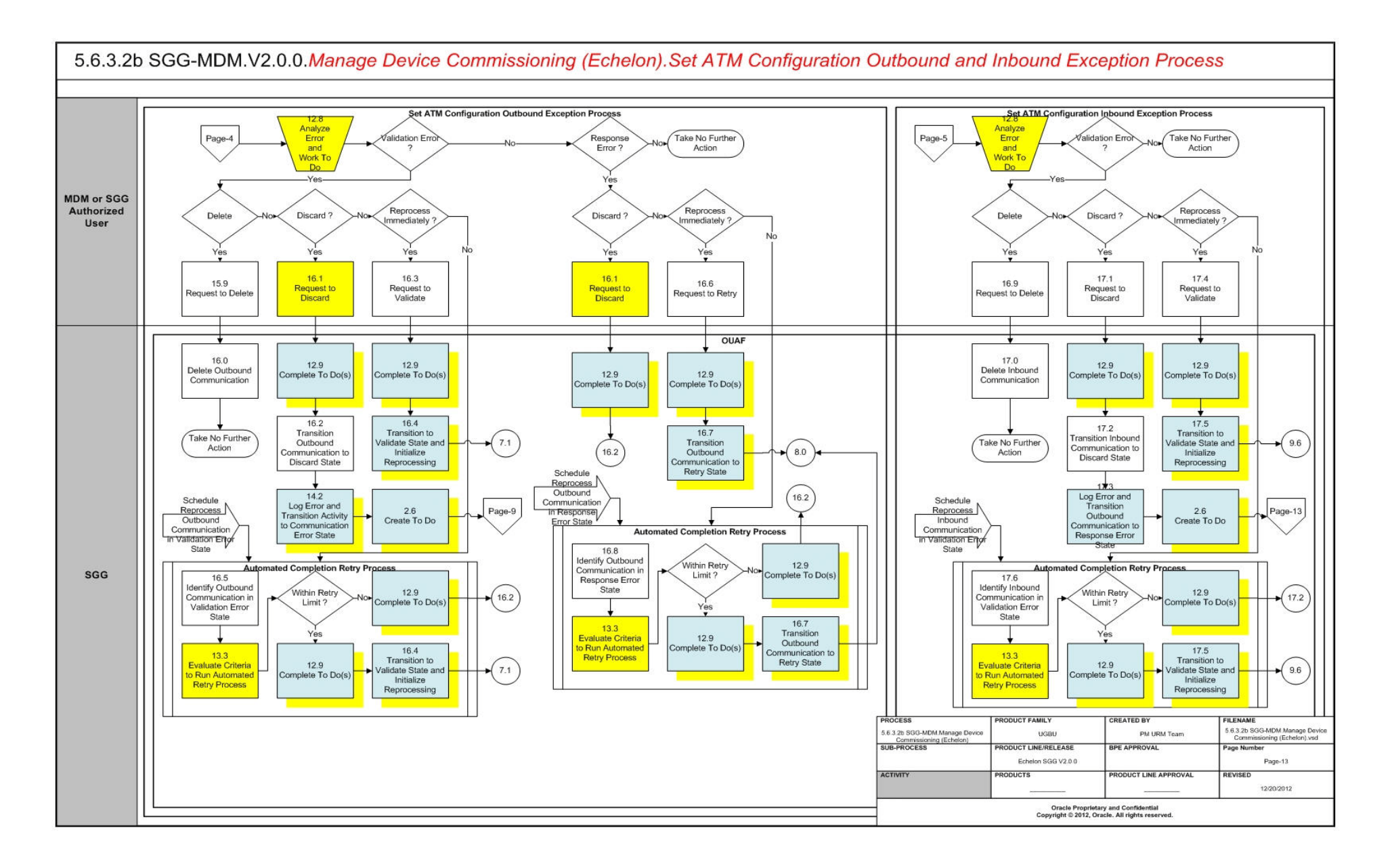

# <span id="page-22-0"></span>**SGG-MDM.Manage Device Commissioning (Echelon) Description**

This section includes detailed descriptions of the steps involved in the SGG-MDM.Manage Device Commissioning (Echelon) business process, including:

- **[1.0 Gather Requirements to Create Command](#page-26-0)**
- **[1.1 Select Command Activity Type](#page-26-1)**
- **[1.2 Select Device and Populate Command Execution Data](#page-27-0)**
- **[1.3 Submit Request](#page-27-1)**
- **[1.4 Communicate and Transform Device Commission Command to SGG Format](#page-27-2)**
- **[1.5 Add to JMS Queue](#page-27-3)**
- **[1.6 Call Web service](#page-27-4)**
- **[1.7 Identify Device and Head-End \(Service Provider\)](#page-28-0)**
- [1.8 Identify Service Point](#page-28-1)
- **[1.9 Validate Required Data](#page-29-0)**
- **[2.0 Determine Send Method and Send Error Message](#page-29-1)**
- **[2.1 Communicate and Transform Message](#page-29-2)**
- **[2.2 Receive and Process Message](#page-30-0)**
- **[2.3 Create Device Commission Activity in Pending State](#page-30-1)**
- **[2.4 Validate Ability to Process Command and Transition Activity to Validate State](#page-30-2)**
- **[2.5 Log Error and Transition Activity to Validation Error State](#page-31-0)**
- **[2.6 Create To Do](#page-31-1)**
- **[2.7 Send Response "Command Received" and Transition to Wait for Eff. Date State](#page-32-0)**
- **[2.8 Evaluate Execution Date and Time](#page-32-1)**
- **[2.9 Transition Activity to Commission Ready State](#page-33-0)**
- **[3.0 Review Activity in Eff. Date State](#page-33-1)**
- **[3.1 Request to Delete Activity](#page-33-2)**
- **[3.2 Delete Activity](#page-34-0)**
- **[3.3 Request to Discard Activity](#page-34-1)**
- **[3.4 Populate Changes and Request to Update Activity](#page-34-2)**
- **[3.5 Update Activity](#page-34-3)**
- **[3.6 Request to Commission Device](#page-35-0)**
- **[3.7 Initiate Device Commission Process](#page-35-1)**
- **[3.8 Evaluate if Meter is Registered in Head-End](#page-35-2)**
- **[3.9 Transition Activity to Communication in Progress State](#page-36-0)**
- **[4.0 Evaluate Wait Period for Response](#page-36-1)**
- **[4.1 Log Error and Transition Activity to Communication Error State](#page-36-2)**
- **[4.2 Review Activity in Comm. In Progress State](#page-37-0)**
- **[4.3 Request to Retry Activity](#page-37-1)**
- **[4.4 Transition Activity to Retry State](#page-37-2)**
- **[4.5 Cancel Outstanding Outbound Communication](#page-37-3)**
- **[4.6 Create and Validate Request to Add Meter](#page-38-0)**
- **[4.7 Log Error and Transition to Validation Error State](#page-38-1)**
- **[4.8 Populate Details and Send Request in Awaiting Response State](#page-39-0)**
- **[4.9 Communicate and Transform Request to Echelon Format](#page-39-1)**
- **[5.0 Receive and Process Request to Add Meter](#page-39-2)**
- **[5.1 Send Add Meter Response](#page-40-0)**
- **[5.2 Communicate and Transform Response to SGG Format](#page-40-1)**
- **[5.3 Log Error and Transition to Response Error State](#page-40-2)**
- **[5.4 Update Device Information with Head-End System Device Id](#page-40-3)**
- **[5.5 Complete Add Meter Communication](#page-41-0)**
- **[5.6 Create and Validate Request to Retrieve Meter Identifier](#page-41-1)**
- **[5.7 Log Error and Transition to Validation Error State](#page-41-2)**
- **[5.8 Populate Details and Send Retrieve Meter Identifier Request in Awaiting](#page-42-0)  [Response State](#page-42-0)**
- **[5.9 Receive and Process Request](#page-42-1)**
- **[6.0 Send Device Id](#page-42-2)**
- **[6.1 Complete Retrieve Meter Identifier Communication](#page-43-0)**
- **[6.2 Evaluate Wait Period for Response](#page-43-1)**
- **[6.3 Log Error and Transition to Response Error State](#page-43-2)**
- **[6.4 Review Outbound Communication](#page-44-0)**
- **[6.5 Request to Discard](#page-44-1)**
- **[6.6 Populate Changes and Request to Update](#page-44-2)**
- **[6.7 Update Outbound Communication](#page-45-0)**
- **[6.8 Request to Retry](#page-45-1)**
- **[6.9 Transition Outbound Communication to Retry State](#page-45-2)**
- **[7.0 Create Set ATM Configuration Request for Device Commission](#page-45-3)**
- **[7.1 Validate Communication Type and Transition to Validate State](#page-46-0)**
- **[7.2 Log Error and Transition to Validation Error State](#page-46-1)**
- **[7.3 Evaluate Meter for ATM Readiness](#page-47-0)**
- **[7.4 Create To Do and Transition to Manual Processing State](#page-47-1)**
- **[7.5 Analyze To Do and Request Commission](#page-47-2)**
- **[7.5.1 Assign Meter to Concentrator](#page-48-0)**
- **[7.5.2 Report Result to SGG](#page-48-1)**
- **[7.6 Record Results and Complete To Do](#page-48-2)**
- **[7.7 Transition Outbound to Manually Completed State](#page-48-3)**
- **[7.8 Validate and Create Device Commission Completion Event in Pending State](#page-49-0)**
- **[7.9 Update Completion of Device Commission on Activity](#page-49-1)**
- **[8.0 Populate Details and Send Set ATM Configuration Required Request in Awaiting](#page-49-2)  [Response State](#page-49-2)**
- **[8.1 Receive and Process Set ATM Configuration Request and Assign Meter to Data](#page-50-0)  [Concentrator](#page-50-0)**
- **[8.2 Request and Process Configuration and Assignment](#page-50-1)**
- **[8.3 Analyze Message and Send Acknowledgement](#page-50-2)**
- **[8.4 Evaluate Acknowledgement](#page-50-3)**
- **[8.5 Log Error and Transition to Response Error State](#page-51-0)**
- **[8.6 Review Outbound Communication](#page-51-1)**
- **[8.7 Request to Discard](#page-51-2)**
- **[8.8 Transition Outbound Communication to Discard State](#page-52-0)**
- **[8.9 Populate Changes and Request to Update](#page-52-1)**
- **[9.0 Update Outbound Communication](#page-52-2)**
- **[9.1 Request to Retry](#page-53-0)**
- **[9.2 Transition Outbound Communication to Retry State](#page-53-1)**
- **[9.3 Send Acknowledgement on Meter Assignment](#page-53-2)**
- **[9.4 Receive and Process Set ATM Configuration Response](#page-53-3)**
- **[9.4.1 Identify Response Message and Processing Method](#page-54-0)**
- **[9.5 Pre-process and Create Inbound Message in Pending State](#page-54-1)**
- **[9.6 Validate Ability to Process Inbound Communication and Transition to Validate](#page-55-0)  [State](#page-55-0)**
- **[9.7 Log Error and Transition Inbound Communication to Validation Error State](#page-55-1)**
- **[9.8 Transition to Create Completion Event State](#page-56-0)**
- **[9.9 Transition Inbound to Completed State](#page-56-1)**
- **[10.0 Transition Device Commission Outbound Communication to Completed State](#page-56-2)**
- **[10.1 Transition Activity to Waiting for Measurement State](#page-57-0)**
- **[10.2 Transition Activity to Execute Completion Event State](#page-57-1)**
- **[10.3 Transition Completion Event to Executed State](#page-57-2)**
- **[10.4 Create Install Event](#page-58-0)**
- **[10.5 Commission Device and Update Install Event](#page-58-1)**
- **[10.6 Log Error and Transition Activity to Completion Event Error State](#page-58-2)**
- **[10.7 Transition Activity to Completion State](#page-59-0)**
- **[10.8 Create and Send Commission Success Notification to Requester](#page-59-1)**
- **[10.9 Transition Activity to Discard State](#page-59-2)**
- **[11.0 Cancel Outstanding Completion Events](#page-59-3)**
- **[11.1 Send Response "Command Failed" to Requester](#page-60-0)**
- **[11.2 Analyze Requirements to Create Event](#page-60-1)**
- **[11.3 Select Event Type and Populate Data](#page-60-2)**
- **[11.4 Request to Create Event](#page-60-3)**
- **[11.5 Review Event](#page-61-0)**
- [11.6 Request to Delete Event](#page-61-1)
- **[11.7 Delete Event](#page-61-2)**
- [11.8 Request to Discard Event](#page-61-3)
- **[11.9 Transition to Discard State and Discard Event](#page-62-0)**
- **[12.0 Request to Update Event](#page-62-1)**
- **[12.1 Update Event](#page-62-2)**
- **[12.2 Request to Execute](#page-63-0)**
- **[12.3 Gather Requirements to Cancel Command](#page-63-1)**
- **[12.4 Select Cancel Command Activity Type](#page-63-2)**
- **[12.5 Populate Command Execution Data](#page-63-3)**
- **[12.6 Communicate and Transform Device Commission Cancel Command to SGG](#page-64-0)  [Format](#page-64-0)**
- **[12.7 Identify Device Commission Activity based on Transaction ID](#page-64-1)**
- **[12.8 Analyze Error and Work To Do](#page-64-2)**
- **[12.9 Complete To Do\(s\)](#page-64-3)**
- **[13.0 Request to Revalidate](#page-65-0)**
- **[13.1 Transition Activity to Validate State and Initialize Reprocessing](#page-65-1)**
- **[13.2 Identify Activity in Validation Error State](#page-65-2)**
- **[13.3 Evaluate Criteria to Run Automated Retry Process](#page-66-0)**
- **[13.4 Identify Activity in Communication Error State](#page-66-1)**
- **[13.5 Request to Execute Completion Event](#page-67-0)**
- **[13.6 Transition Activity to Execution Completion Event State and Initialize](#page-67-1)  [Reprocessing](#page-67-1)**
- [13.7 Identify Activity in Completion Event Error State](#page-67-2)
- **[13.8 Request to Delete](#page-68-0)**
- **[13.9 Delete Outbound Communication](#page-68-1)**
- **[14.0 Request to Discard](#page-68-2)**
- **[14.1 Transition Outbound Communication to Discard State](#page-69-0)**
- **[14.1 Transition Outbound Communication to Discard State](#page-69-0)**
- **[14.2 Log Error and Transition Activity to Communication Error State](#page-69-1)**
- **[14.3 Request to Validate](#page-69-2)**
- **[14.4 Transition to Validate State and Initialize Reprocessing](#page-69-3)**
- **[14.5 Identify Outbound Communication in Validation Error State](#page-70-0)**
- **[14.6 Request to Retry](#page-70-1)**
- **[14.7 Transition Outbound Communication to Retry State](#page-70-2)**
- **[14.8 Identify Outbound Communication in Response Error State](#page-71-0)**
- **[14.9 Request to Delete](#page-71-1)**
- **[15.0 Delete Outbound Communication](#page-71-2)**
- **[15.1 Request to Discard](#page-71-3)**
- **[15.2 Transition Outbound Communication to Discard State](#page-72-0)**
- **[15.3 Request to Validate](#page-72-1)**
- **[15.4 Transition to Validate State and Initialize Reprocessing](#page-72-2)**
- **[15.5 Identify Outbound Communication in Validation Error State](#page-73-0)**
- **[15.6 Request to Retry](#page-73-1)**
- **[15.7 Transition Outbound Communication to Retry State](#page-73-2)**
- **[15.8 Identify Outbound Communication in Response Error State](#page-74-0)**
- **[15.9 Request to Delete](#page-74-1)**
- **[16.0 Delete Outbound Communication](#page-74-2)**
- **[16.1 Request to Discard](#page-74-3)**
- **[16.2 Transition Outbound Communication to Discard State](#page-75-0)**
- **[16.3 Request to Validate](#page-75-1)**
- **[16.4 Transition to Validate State and Initialize Reprocessing](#page-75-2)**
- **[16.5 Identify Outbound Communication in Validation Error State](#page-76-0)**
- **[16.5 Identify Outbound Communication in Validation Error State](#page-76-0)**
- **[16.6 Request to Retry](#page-76-1)**
- **[16.7 Transition Outbound Communication to Retry State](#page-76-2)**
- **[16.8 Identify Outbound Communication in Response Error State](#page-77-0)**
- **[16.9 Request to Delete](#page-77-1)**
- **[17.0 Delete Outbound Communication](#page-77-2)**
- **[17.1 Request to Discard](#page-77-3)**
- **[17.2 Transition Inbound Communication to Discard State](#page-78-0)**
- **[17.3 Log Error and Transition Outbound Communication to Response Error State](#page-78-1)**
- **[17.4 Request to Validate](#page-78-2)**
- **[17.5 Transition to Validate State and Initialize Reprocessing](#page-79-0)**
- **[17.6 Identify Inbound Communication in Validation Error State](#page-79-1)**

### <span id="page-26-0"></span>**1.0 Gather Requirements to Create Command**

See **[Manage Device Commissioning \(Echelon\) Page 1](#page-9-1)** on page 2-2 for the business process diagram associated with this activity.

**Actor/Role:** MDM or SGG Authorized User

**Description:** MDM or SGG Authorized User analyzes requirements and gathers information required to create Device Commission command.

# <span id="page-26-1"></span>**1.1 Select Command Activity Type**

See **[Manage Device Commissioning \(Echelon\) Page 1](#page-9-1)** on page 2-2 for the business process diagram associated with this activity.

**Actor/Role:** MDM or SGG Authorized User

**Description:** MDM or SGG Authorized User selects Activity Type to create a Device Commission command request.

#### **Entities to Configure**

Activity Type

# <span id="page-27-0"></span>**1.2 Select Device and Populate Command Execution Data**

See **[Manage Device Commissioning \(Echelon\) Page 1](#page-9-1)** on page 2-2 for the business process diagram associated with this activity..

**Actor/Role:** MDM or SGG Authorized User

**Description:** MDM or SGG Authorized User selects the device and populates required data such as request effective date, request expiration date, etc. User can also indicate if the command is optional incase future Concurrent Decommissioning command is present.

## <span id="page-27-1"></span>**1.3 Submit Request**

See **[Manage Device Commissioning \(Echelon\) Page 1](#page-9-1)** on page 2-2 for the business process diagram associated with this activity.

**Actor/Role:** MDM or SGG Authorized User

**Description:** MDM or SGG Authorized User submits request using Device Commission manual request screen.

#### **Business Objects**

**[D1-DeviceCommission](#page-80-1)**

# <span id="page-27-2"></span>**1.4 Communicate and Transform Device Commission Command to SGG Format**

See **[Manage Device Commissioning \(Echelon\) Page 1](#page-9-1)** on page 2-2 for the business process diagram associated with this activity.

**Actor/Role:** Integration Layer

**Description:** Integration layer facilitates the communication between the 3rd Party Application and the SGG Application. It receives the Device Commission request, transforms, and converts the request into format compatible with SGG Application.

# <span id="page-27-3"></span>**1.5 Add to JMS Queue**

See **[Manage Device Commissioning \(Echelon\) Page 1](#page-9-1)** on page 2-2 for the business process diagram associated with this activity.

**Actor/Role:** Integration Layer

**Description:** Integration Layer adds the Device Commission request to JMS queue.

# <span id="page-27-4"></span>**1.6 Call Web service**

See **[Manage Device Commissioning \(Echelon\) Page 1](#page-9-1)** on page 2-2 for the business process diagram associated with this activity.

**Actor/Role:** Integration Layer

**Description:** Integration Layer calls web services to process further the Device Commission request.

# <span id="page-28-0"></span>**1.7 Identify Device and Head-End (Service Provider)**

See **[Manage Device Commissioning \(Echelon\) Page 1](#page-9-1)** on page 2-2 for the business process diagram associated with this activity.

**Group:** Pre-process Request

#### **Actor/Role:** SGG

**Description:** SGG initiates pre-processing of the Device Commission request that came from 3rd Party Application. It attempts to read the request message and determines the Device for which the Commission request is made, and the Head-End system that communicates with the device. Prior to this, SGG identifies the Activity Type related to the Activity.

**Note:** Typically system has different Activity types configured to reflect different business scenarios, and currently the system will select the Activity type related to Commission command action.

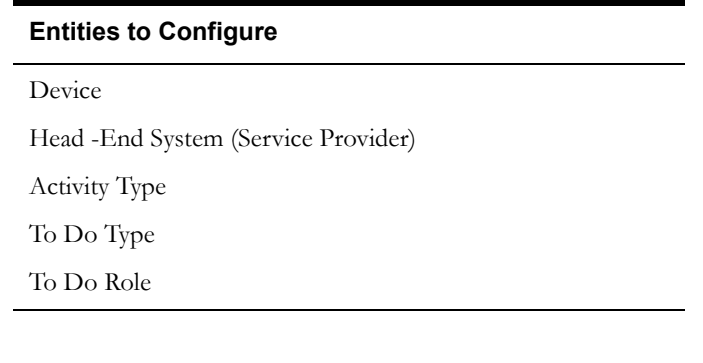

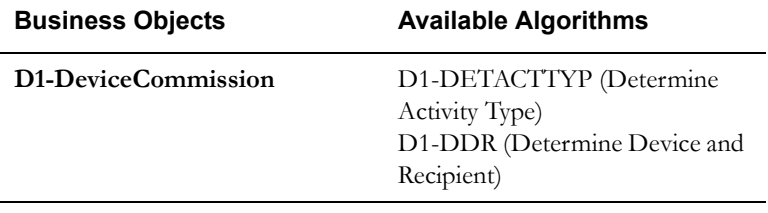

#### <span id="page-28-1"></span>**1.8 Identify Service Point**

See **[Manage Device Commissioning \(Echelon\) Page 1](#page-9-1)** on page 2-2 for the business process diagram associated with this activity.

**Group:** Pre-process Request

#### **Actor/Role:** SGG

**Description:** As a part of pre-processing SGG identifies the Service Point at which the Device needs to be commissioned.

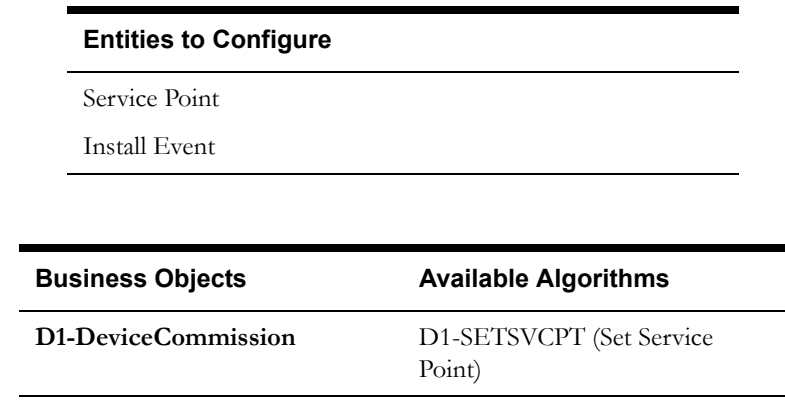

# <span id="page-29-0"></span>**1.9 Validate Required Data**

See **[Manage Device Commissioning \(Echelon\) Page 1](#page-9-1)** on page 2-2 for the business process diagram associated with this activity.

**Group:** Pre-process Request

**Actor/Role:** SGG

**Description:** SGG validates the availability and correctness of required information. Usually, SGG checks for Requester information, Device information, Effective Date/Time and Expiration Date/Time, etc.

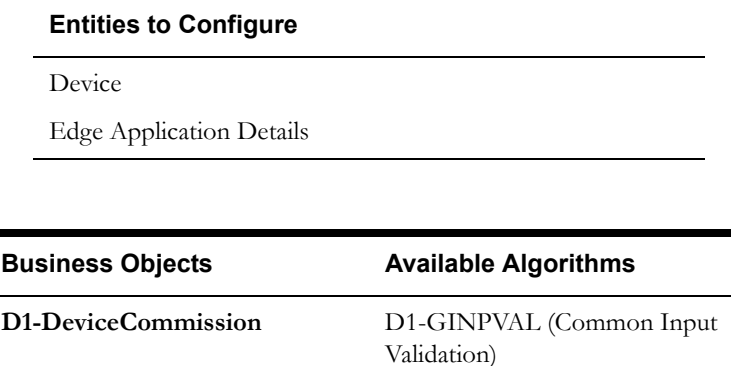

# <span id="page-29-1"></span>**2.0 Determine Send Method and Send Error Message**

Н

See **[Manage Device Commissioning \(Echelon\) Page 1](#page-9-1)** on page 2-2 for the business process diagram associated with this activity.

**Actor/Role:** SGG

**Description:** SGG determines the method to send the error message to 3rd Party Application and sends it.

**Note:** Sending mechanism could be different and depends on Application landscape. Currently it is determined based on customer requirements.

# <span id="page-29-2"></span>**2.1 Communicate and Transform Message**

See **[Manage Device Commissioning \(Echelon\) Page 1](#page-9-1)** on page 2-2 for the business process diagram associated with this activity.

**Actor/Role:** Integration Layer

**Description:** Integration Layer receives the outbound message from SGG, transforms, and converts it into format compatible with 3rd Party Application.

# <span id="page-30-0"></span>**2.2 Receive and Process Message**

See **[Manage Device Commissioning \(Echelon\) Page 1](#page-9-1)** on page 2-2 for the business process diagram associated with this activity.

**Actor/Role:** 3rd Party Application

**Description:** 3rd Party Application receives message from SGG and processes it.

# <span id="page-30-1"></span>**2.3 Create Device Commission Activity in Pending State**

See **[Manage Device Commissioning \(Echelon\) Page 1](#page-9-1)** on page 2-2 for the business process diagram associated with this activity.

**Actor/Role:** SGG

**Description:** SGG creates Device Commission Activity in 'Pending' state.

#### **Business Objects**

**[D1-DeviceCommission](#page-80-1)**

# <span id="page-30-2"></span>**2.4 Validate Ability to Process Command and Transition Activity to Validate State**

See **[Manage Device Commissioning \(Echelon\) Page 1](#page-9-1)** on page 2-2 for the business process diagram associated with this activity.

**Group:** Validate Ability to Process Command

**Actor/Role:** SGG

**Description:** SGG validates ability to process Device Commission request. Typically, system validates current Device Commission status, Ability of Head-End to support Device Commission, Checks if already any Commission or Decommission command is issued, etc.

#### **Entities to Configure**

Device

Service Point

Install Event

Processing Method for Device Commission

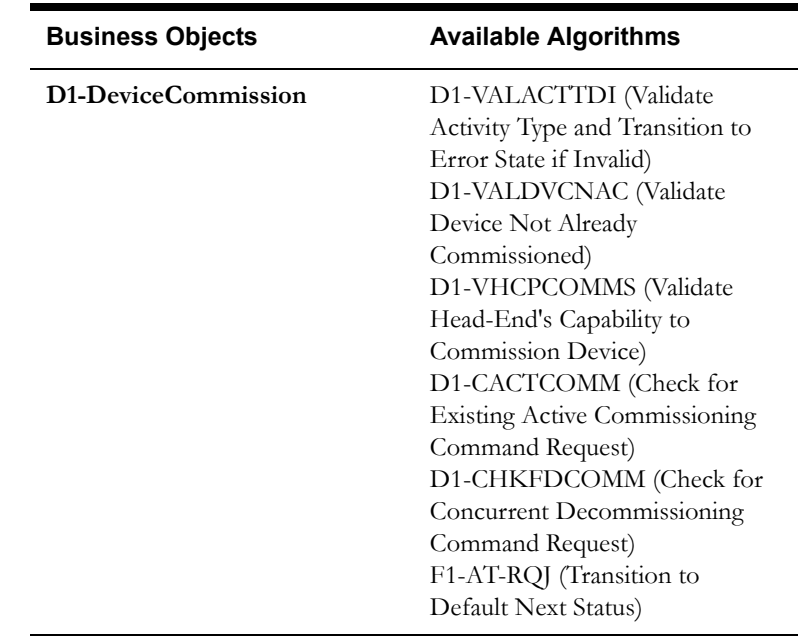

# <span id="page-31-0"></span>**2.5 Log Error and Transition Activity to Validation Error State**

See **[Manage Device Commissioning \(Echelon\) Page 1](#page-9-1)** on page 2-2 for the business process diagram associated with this activity.

**Group:** Validate Ability to Process Command

#### **Actor/Role:** SGG

**Description:** If any error occurs during validations, SGG logs an error and transitions the Activity to 'Validation Error' state.

#### **Business Objects**

**[D1-DeviceCommission](#page-80-1)**

# <span id="page-31-1"></span>**2.6 Create To Do**

See **[Manage Device Commissioning \(Echelon\) Page 1](#page-9-1)** on page 2-2 for the business process diagram associated with this activity.

#### **Actor/Role:** SGG

**Description:** Once an error is logged, SGG creates a 'To Do' entry for the Authorized User.

#### **Entities to Configure**

To Do Type

To Do Role

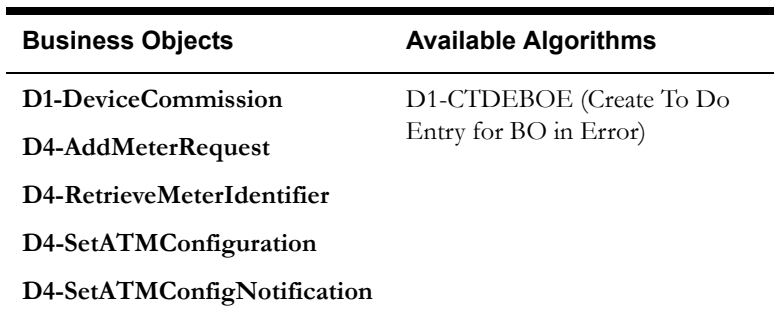

# <span id="page-32-0"></span>**2.7 Send Response "Command Received" and Transition to Wait for Eff. Date State**

See **[Manage Device Commissioning \(Echelon\) Page 1](#page-9-1)** on page 2-2 for the business process diagram associated with this activity.

#### **Actor/Role:** SGG

**Description:** SGG sends command received acknowledgement to the 3rd party requester.

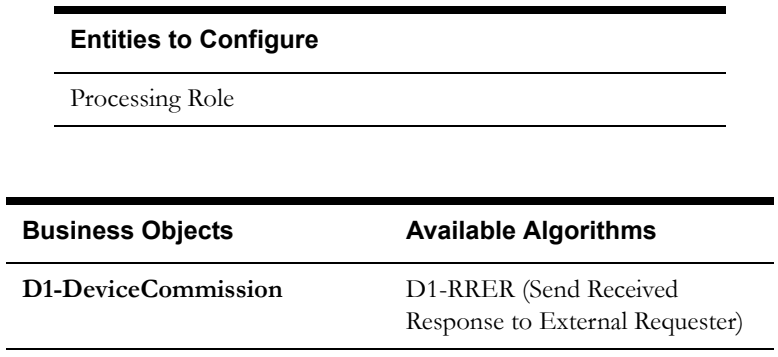

# <span id="page-32-1"></span>**2.8 Evaluate Execution Date and Time**

See **[Manage Device Commissioning \(Echelon\) Page 2](#page-10-0)** on page 2-3 for the business process diagram associated with this activity.

**Actor/Role:** SGG

**Description:** If command's Effective Date and Time are available, SGG uses it to determine execution date and time. If the Effective Date and Time are not available, SGG processes the Outbound Communication immediately. If Effective Date and Time are in the future, System waits in 'Wait for Effective Date' state, else, it initiates the Outbound Communication.

#### **Entities to Configure**

Effective Date and Time

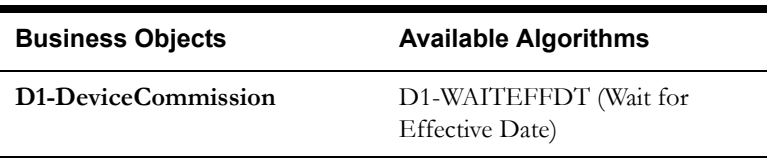

# <span id="page-33-0"></span>**2.9 Transition Activity to Commission Ready State**

See **[Manage Device Commissioning \(Echelon\) Page 2](#page-10-0)** on page 2-3 for the business process diagram associated with this activity.

**Actor/Role:** SGG

**Description:** SGG transitions Activity to 'Commission Ready' state where it initiates Outbound Communication. The other possible option of transition to 'Commission Ready' state is when the Authorized User makes a manual request for Commission Device when the Activity is waiting for Effective Date and Time.

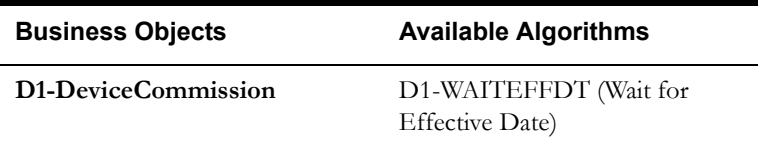

# <span id="page-33-1"></span>**3.0 Review Activity in Eff. Date State**

See **[Manage Device Commissioning \(Echelon\) Page 2](#page-10-0)** on page 2-3 for the business process diagram associated with this activity.

**Actor/Role:** MDM or SGG Authorized User

**Description:** MDM or SGG Authorized User reviews and analyzes the Activity.

#### **Business Objects**

**[D1-DeviceCommission](#page-80-1)**

# <span id="page-33-2"></span>**3.1 Request to Delete Activity**

See **[Manage Device Commissioning \(Echelon\) Page 2](#page-10-0)** on page 2-3 for the business process diagram associated with this activity.

**Actor/Role:** MDM or SGG Authorized User

**Description:** If MDM or SGG Authorized User determines that the Activity is not required, Authorized User requests to delete Activity record.

#### **Business Objects**

**[D1-DeviceCommission](#page-80-1)**

# <span id="page-34-0"></span>**3.2 Delete Activity**

See **[Manage Device Commissioning \(Echelon\) Page 2](#page-10-0)** on page 2-3 for the business process diagram associated with this activity.

#### **Actor/Role:** SGG

**Description:** SGG deletes the Activity.

**Note:** Once an Activity record is deleted it is permanently removed from the system and cannot be recovered. This option is not recommended for common business practice.

#### **Business Objects**

**[D1-DeviceCommission](#page-80-1)**

# <span id="page-34-1"></span>**3.3 Request to Discard Activity**

See **[Manage Device Commissioning \(Echelon\) Page 2](#page-10-0)** on page 2-3 for the business process diagram associated with this activity.

**Actor/Role:** MDM or SGG Authorized User

**Description:** MDM or SGG Authorized User if determines that the Activity is not required, Authorized User requests to discard it.

#### **Business Objects**

**[D1-DeviceCommission](#page-80-1)**

# <span id="page-34-2"></span>**3.4 Populate Changes and Request to Update Activity**

See **[Manage Device Commissioning \(Echelon\) Page 2](#page-10-0)** on page 2-3 for the business process diagram associated with this activity.

**Actor/Role:** MDM or SGG Authorized User

**Description:** MDM or SGG Authorized User modifies Activity data and requests to perform appropriate updates.

#### **Business Objects**

**[D1-DeviceCommission](#page-80-1)**

### <span id="page-34-3"></span>**3.5 Update Activity**

See **[Manage Device Commissioning \(Echelon\) Page 2](#page-10-0)** on page 2-3 for the business process diagram associated with this activity.

#### **Actor/Role:** SGG

**Description:** SGG updates the Activity with data populated by Authorized User.

#### **Business Objects**

#### **[D1-DeviceCommission](#page-80-1)**

### <span id="page-35-0"></span>**3.6 Request to Commission Device**

See **[Manage Device Commissioning \(Echelon\) Page 2](#page-10-0)** on page 2-3 for the business process diagram associated with this activity.

**Actor/Role:** MDM or SGG Authorized User

**Description:** If command's effective date and time is in the future and MDM or SGG Authorized User identifies the need to execute command immediately, Authorized User requests to initiate the command processing..

**Business Objects** 

**[D1-DeviceCommission](#page-80-1)**

# <span id="page-35-1"></span>**3.7 Initiate Device Commission Process**

See **[Manage Device Commissioning \(Echelon\) Page 2](#page-10-0)** on page 2-3 for the business process diagram associated with this activity.

#### **Actor/Role:** SGG

**Description:** SGG determines the processing method for Device Commission Outbound Communication and initiates the Outbound Communication process.

#### **Entities to Configure**

Processing Method for Role D1AM (Obtain AMI Device Identifier)

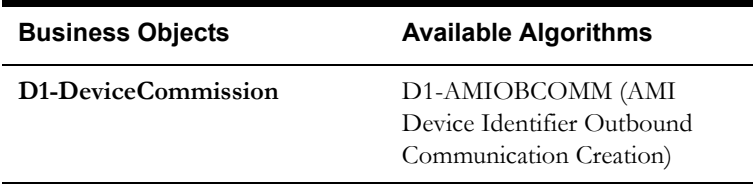

## <span id="page-35-2"></span>**3.8 Evaluate if Meter is Registered in Head-End**

See **[Manage Device Commissioning \(Echelon\) Page 2](#page-10-0)** on page 2-3 for the business process diagram associated with this activity.

#### **Actor/Role:** SGG

**Description:** SGG evaluates if Meter is already registered in Head-End system. If Meter is not registered in Head-End, SGG initiates Add Meter processing method and alternatively if Meter is already registered in Head-End but if it's Device Id is not present in SGG, it invokes Retrieve Meter Identifier processing method.
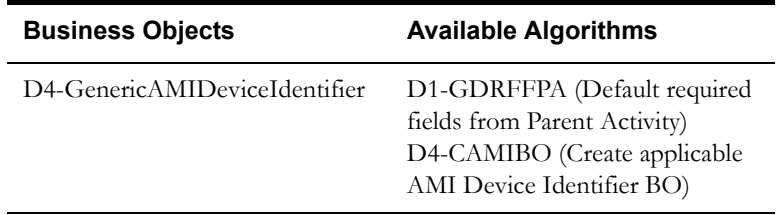

# **3.9 Transition Activity to Communication in Progress State**

See **[Manage Device Commissioning \(Echelon\) Page 2](#page-10-0)** on page 2-3 for the business process diagram associated with this activity.

**Actor/Role:** SGG

**Description:** SGG transitions Activity to 'Communication in Progress' state to monitor response for the outbound communication.

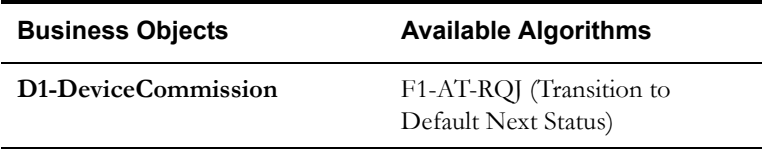

### **4.0 Evaluate Wait Period for Response**

See **[Manage Device Commissioning \(Echelon\) Page 2](#page-10-0)** on page 2-3 for the business process diagram associated with this activity.

#### **Actor/Role:** SGG

**Description:** SGG periodically checks if the Activity expiration wait time configured for monitoring the response has expired or not.

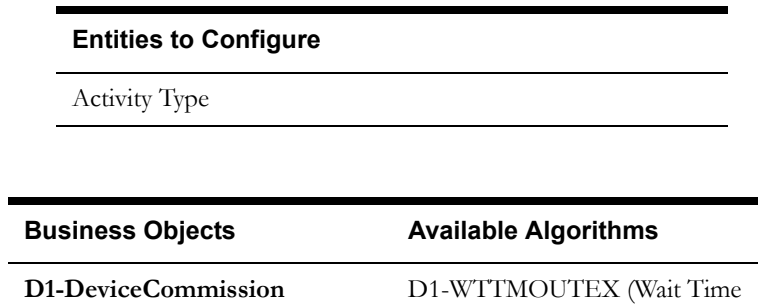

## **4.1 Log Error and Transition Activity to Communication Error State**

See **[Manage Device Commissioning \(Echelon\) Page 2](#page-10-0)** on page 2-3 for the business process diagram associated with this activity.

#### **Actor/Role:** SGG

**Description:** If the Activity wait time for outbound communication response has expired, SGG logs an error and transitions Activity to 'Communication Error' state,

Out - Transition to Exception)

#### **Business Objects**

#### **[D1-DeviceCommission](#page-80-0)**

### **4.2 Review Activity in Comm. In Progress State**

See **[Manage Device Commissioning \(Echelon\) Page 2](#page-10-0)** on page 2-3 for the business process diagram associated with this activity.

**Actor/Role:** MDM or SGG Authorized User

**Description:** MDM or SGG Authorized User reviews and analyzes the Activity.

#### **Business Objects**

**[D1-DeviceCommission](#page-80-0)**

### **4.3 Request to Retry Activity**

See **[Manage Device Commissioning \(Echelon\) Page 2](#page-10-0)** on page 2-3 for the business process diagram associated with this activity.

**Actor/Role:** MDM or SGG Authorized User

**Description:** MDM or SGG Authorized User requests to recreate the Outbound Communication process.

#### **Business Objects**

**[D1-DeviceCommission](#page-80-0)**

### **4.4 Transition Activity to Retry State**

See **[Manage Device Commissioning \(Echelon\) Page 2](#page-10-0)** on page 2-3 for the business process diagram associated with this activity.

#### **Actor/Role:** SGG

**Description:** SGG transitions Activity to 'Retry' state.

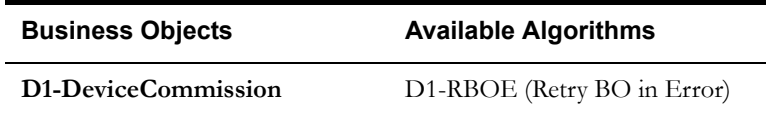

### **4.5 Cancel Outstanding Outbound Communication**

See **[Manage Device Commissioning \(Echelon\) Page 2](#page-10-0)** on page 2-3 for the business process diagram associated with this activity.

#### **Actor/Role:** SGG

**Description:** SGG cancels any existing outstanding Outbound Communications.

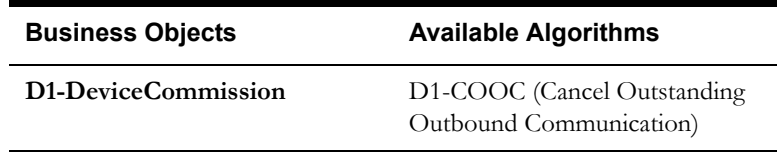

# **4.6 Create and Validate Request to Add Meter**

See **[Manage Device Commissioning \(Echelon\) Page 2](#page-10-0)** on page 2-3 for the business process diagram associated with this activity.

**Group:** Add Meter to Head-End and Retrieve Device Id Outbound Communication Process

**Actor/Role:** SGG

**Description:** SGG creates Add Meter Outbound Communication in Pending State and Validates it. Typically, system checks for communication type.

**Entities to Configure** 

Communication Type

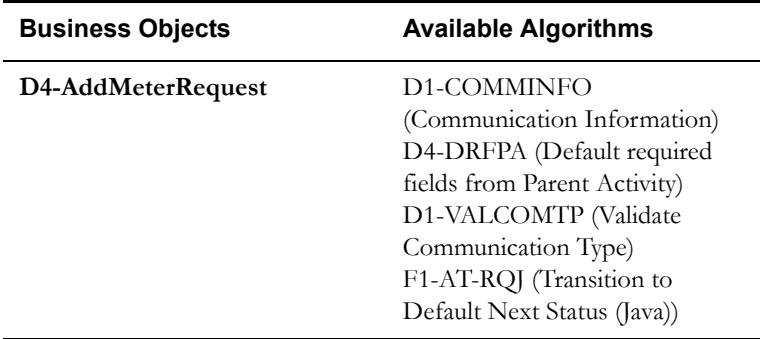

## **4.7 Log Error and Transition to Validation Error State**

See **[Manage Device Commissioning \(Echelon\) Page 2](#page-10-0)** on page 2-3 for the business process diagram associated with this activity.

**Group:** Add Meter to Head-End and Retrieve Device Id Outbound Communication Process

**Actor/Role:** SGG

**Description:** If any error occurs during validations, SGG logs error and transitions the Outbound Communication to 'Validation Error' state.

### **Business Objects**

**[D4-AddMeterRequest](#page-81-0)**

## **4.8 Populate Details and Send Request in Awaiting Response State**

See **[Manage Device Commissioning \(Echelon\) Page 2](#page-10-0)** on page 2-3 for the business process diagram associated with this activity.

**Group:** Add Meter to Head-End and Retrieve Device Id Outbound Communication Process

#### **Actor/Role:** SGG

**Description:** SGG populates details for Add Meter request and sends it to Head-End System in 'Awaiting Response' state.

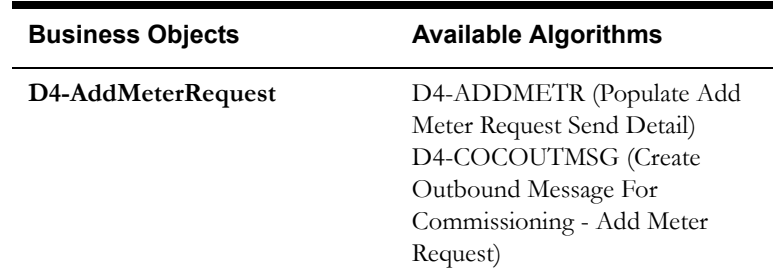

# **4.9 Communicate and Transform Request to Echelon Format**

See **[Manage Device Commissioning \(Echelon\) Page 2](#page-10-0)** on page 2-3 for the business process diagram associated with this activity.

**Group:** Add Meter to Head-End and Retrieve Device Id Outbound Communication Process

**Group:** Integration Layer (SGG BPEL)

**Actor/Role:** SGG

**Description:** Integration Layer of SGG facilitates the communication between the SGG and Echelon Head-End System. It receives the Outbound Communication request, transforms, and converts the request into format compatible with Head-End System.

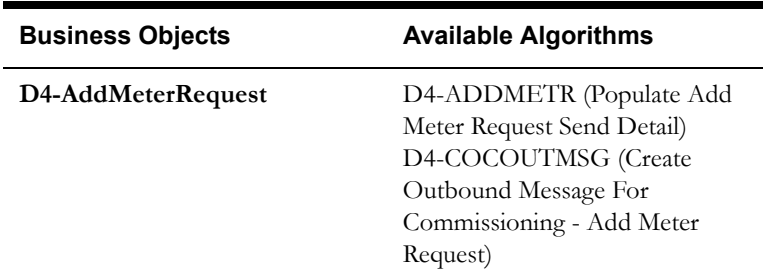

### **5.0 Receive and Process Request to Add Meter**

See **[Manage Device Commissioning \(Echelon\) Page 2](#page-10-0)** on page 2-3 for the business process diagram associated with this activity.

**Group:** Add Meter to Head-End and Retrieve Device Id Outbound Communication Process

**Actor/Role:** Echelon Head-End System

**Description:** Echelon Head-End System receives the Add Meter request and processes to add Meter details in Head-End system.

**Note:** This is external and outside the Oracle SGG environment.

### **5.1 Send Add Meter Response**

See **[Manage Device Commissioning \(Echelon\) Page 2](#page-10-0)** on page 2-3 for the business process diagram associated with this activity.

**Group:** Add Meter to Head-End and Retrieve Device Id Outbound Communication Process

**Actor/Role:** Echelon Head-End System

**Description:** Echelon Head-End System sends a real-time response back to SGG along with Device Id.

## **5.2 Communicate and Transform Response to SGG Format**

See **[Manage Device Commissioning \(Echelon\) Page 2](#page-10-0)** on page 2-3 for the business process diagram associated with this activity.

**Group:** Add Meter to Head-End and Retrieve Device Id Outbound Communication Process

**Group:** Integration Layer (SGG BPEL)

**Actor/Role:** SGG

**Description:** Integration Layer of SGG facilitates the communication between the Echelon Head-End System and SGG. It receives the synchronous response, transforms, and converts the acknowledgement into format compatible with SGG.

# **5.3 Log Error and Transition to Response Error State**

See **[Manage Device Commissioning \(Echelon\) Page 2](#page-10-0)** on page 2-3 for the business process diagram associated with this activity.

**Group:** Add Meter to Head-End and Retrieve Device Id Outbound Communication Process

#### **Actor/Role:** SGG

**Description:** SGG logs error and transitions Add Meter Outbound Communication to Response Error state.

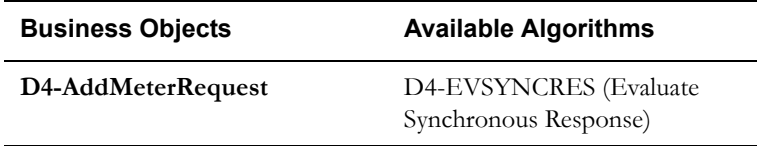

## **5.4 Update Device Information with Head-End System Device Id**

See **[Manage Device Commissioning \(Echelon\) Page 2](#page-10-0)** on page 2-3 for the business process diagram associated with this activity.

**Group:** Add Meter to Head-End and Retrieve Device Id Outbound Communication Process

**Actor/Role:** SGG

**Description:** SGG updates Device Identifier information on Outbound Communication and Activity.

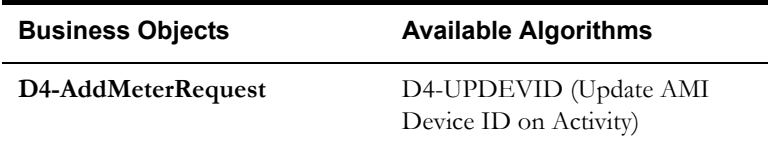

### **5.5 Complete Add Meter Communication**

See **[Manage Device Commissioning \(Echelon\) Page 2](#page-10-0)** on page 2-3 for the business process diagram associated with this activity.

**Group:** Add Meter to Head-End and Retrieve Device Id Outbound Communication Process

#### **Actor/Role:** SGG

**Description:** SGG completes Add Meter Outbound Communication.

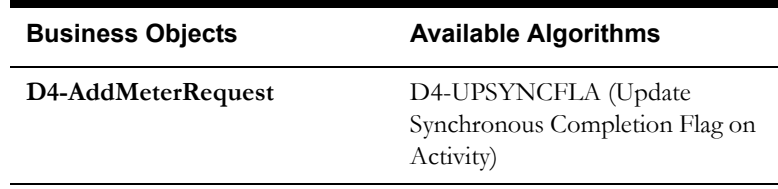

### **5.6 Create and Validate Request to Retrieve Meter Identifier**

See **[Manage Device Commissioning \(Echelon\) Page 3](#page-11-0)** on page 2-4 for the business process diagram associated with this activity.

**Group:** Retrieve Meter Identifier Outbound Communication Process

**Actor/Role:** SGG

**Description:** SGG creates Retrieve Meter Identifier Outbound Communication in Pending State and validates it. Typically, system checks for communication type.

#### **Entities to Configure**

Communication Type

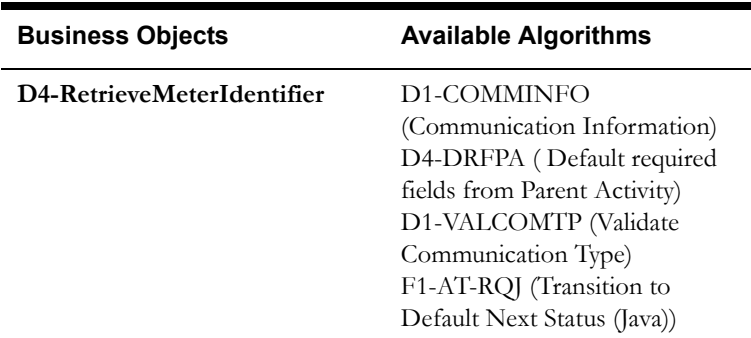

### **5.7 Log Error and Transition to Validation Error State**

See **[Manage Device Commissioning \(Echelon\) Page 3](#page-11-0)** on page 2-4 for the business process diagram associated with this activity.

**Group:** Retrieve Meter Identifier Outbound Communication Process

#### **Actor/Role:** SGG

**Description:** If any error occurs during validations, SGG logs error and transitions the Outbound Communication to 'Validation Error' state.

#### **Business Objects**

**[D4-RetrieveMeterIdentifier](#page-82-0)**

# **5.8 Populate Details and Send Retrieve Meter Identifier Request in Awaiting Response State**

See **[Manage Device Commissioning \(Echelon\) Page 3](#page-11-0)** on page 2-4 for the business process diagram associated with this activity.

**Group:** Retrieve Meter Identifier Outbound Communication Process

**Actor/Role:** SGG

**Description:** SGG populates details for Retrieve Meter Identifier request and sends it to Head-End System in 'Awaiting Response' state.

**Entities to Configure** 

Communication Type

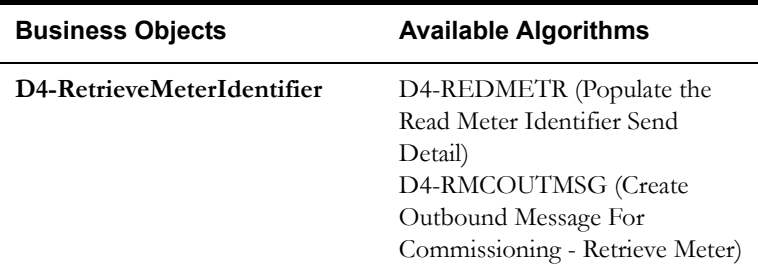

### **5.9 Receive and Process Request**

See **[Manage Device Commissioning \(Echelon\) Page 3](#page-11-0)** on page 2-4 for the business process diagram associated with this activity.

**Group:** Retrieve Meter Identifier Outbound Communication Process

**Actor/Role:** Echelon Head-End System

**Description:** SGG populates details for Retrieve Meter Identifier request and sends it to Head-End System in 'Awaiting Response' state.

## **6.0 Send Device Id**

See **[Manage Device Commissioning \(Echelon\) Page 3](#page-11-0)** on page 2-4 for the business process diagram associated with this activity.

**Group:** Retrieve Meter Identifier Outbound Communication Process

**Actor/Role:** Echelon Head-End System

**Description:** Echelon Head-End System sends a real-time response back to SGG along with Device Id.

### **6.1 Complete Retrieve Meter Identifier Communication**

See **[Manage Device Commissioning \(Echelon\) Page 3](#page-11-0)** on page 2-4 for the business process diagram associated with this activity.

**Group:** Retrieve Meter Identifier Outbound Communication Process

#### **Actor/Role:** SGG

**Description:** SGG completes Retrieve Meter Identifier Outbound Communication.

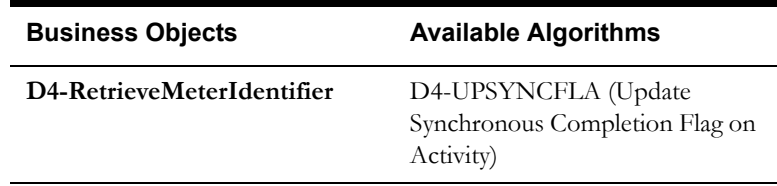

## **6.2 Evaluate Wait Period for Response**

See **[Manage Device Commissioning \(Echelon\) Page 3](#page-11-0)** on page 2-4 for the business process diagram associated with this activity.

**Group:** Retrieve Meter Identifier Outbound Communication Process

**Actor/Role:** SGG

**Description:** SGG periodically checks if the Outbound Communication expiration wait time configured for monitoring the response has expired or not.

#### **Entities to Configure**

Outbound Communication Type

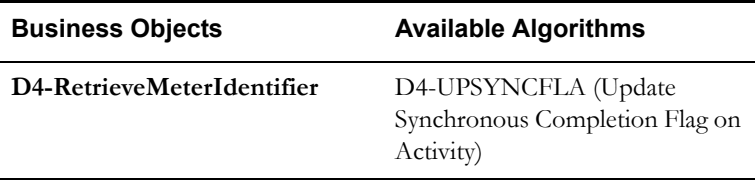

#### **Customizable process**

D1-OCWT (Outbound Communication Wait - Monitor)

## **6.3 Log Error and Transition to Response Error State**

See **[Manage Device Commissioning \(Echelon\) Page 3](#page-11-0)** on page 2-4 for the business process diagram associated with this activity.

**Group:** Retrieve Meter Identifier Outbound Communication Process

**Actor/Role:** SGG

**Description:** If the wait time for outbound communication response has expired, SGG logs error and transitions the Outbound Communication to 'Response Error' state.

#### **Business Objects**

#### **[D4-RetrieveMeterIdentifier](#page-82-0)**

### **6.4 Review Outbound Communication**

See **[Manage Device Commissioning \(Echelon\) Page 3](#page-11-0)** on page 2-4 for the business process diagram associated with this activity.

**Group:** Retrieve Meter Identifier Outbound Communication Process

**Actor/Role:** MDM or SGG Authorized User

**Description:** MDM or SGG Authorized User reviews and analyzes the Outbound Communication.

**Business Objects** 

**[D4-RetrieveMeterIdentifier](#page-82-0)**

### **6.5 Request to Discard**

See **[Manage Device Commissioning \(Echelon\) Page 3](#page-11-0)** on page 2-4 for the business process diagram associated with this activity.

**Group:** Retrieve Meter Identifier Outbound Communication Process

**Actor/Role:** MDM or SGG Authorized User

**Description:** MDM or SGG Authorized User if determines that the Outbound Communication is not required, Authorized User requests to discard it.

### **Business Objects**

**[D4-RetrieveMeterIdentifier](#page-82-0)**

### **6.6 Populate Changes and Request to Update**

See **[Manage Device Commissioning \(Echelon\) Page 3](#page-11-0)** on page 2-4 for the business process diagram associated with this activity.

**Group:** Retrieve Meter Identifier Outbound Communication Process

**Actor/Role:** MDM or SGG Authorized User

**Description:** MDM or SGG Authorized User modifies Outbound Communication data and requests to perform appropriate updates

#### **Business Objects**

### **[D4-RetrieveMeterIdentifier](#page-82-0)**

5.6.3.2b SGG-MDM.Manage Device Commissioning (Echelon) Detailed Business Process Model Description 2-37

### **6.7 Update Outbound Communication**

See **[Manage Device Commissioning \(Echelon\) Page 3](#page-11-0)** on page 2-4 for the business process diagram associated with this activity.

**Group:** Retrieve Meter Identifier Outbound Communication Process

#### **Actor/Role:** SGG

**Description:** SGG updates the Outbound Communication with data populated by Authorized User.

#### **Business Objects**

**[D4-RetrieveMeterIdentifier](#page-82-0)**

### **6.8 Request to Retry**

See **[Manage Device Commissioning \(Echelon\) Page 3](#page-11-0)** on page 2-4 for the business process diagram associated with this activity.

**Group:** Retrieve Meter Identifier Outbound Communication Process

**Actor/Role:** MDM or SGG Authorized User

**Description:** MDM or SGG Authorized User requests to recreate the Outbound Communication.

#### **Business Objects**

**[D4-RetrieveMeterIdentifier](#page-82-0)**

## **6.9 Transition Outbound Communication to Retry State**

See **[Manage Device Commissioning \(Echelon\) Page 3](#page-11-0)** on page 2-4 for the business process diagram associated with this activity.

**Group:** Retrieve Meter Identifier Outbound Communication Process

**Actor/Role:** SGG

**Description:** SGG transitions Outbound Communication to 'Retry' state.

#### **Business Objects**

**[D4-RetrieveMeterIdentifier](#page-82-0)**

### **7.0 Create Set ATM Configuration Request for Device Commission**

See **[Manage Device Commissioning \(Echelon\) Page 3](#page-11-0)** on page 2-4 for the business process diagram associated with this activity.

**Group:** Set ATM Configuration Outbound Communication Process

**Actor/Role:** SGG

**Description:** SGG creates Set ATM Configuration Outbound Communication in Pending State. Prior to this, SGG updates the Device Id on Device.

#### **Entities to Configure**

Processing Method for Role D1DC (Device Commission)

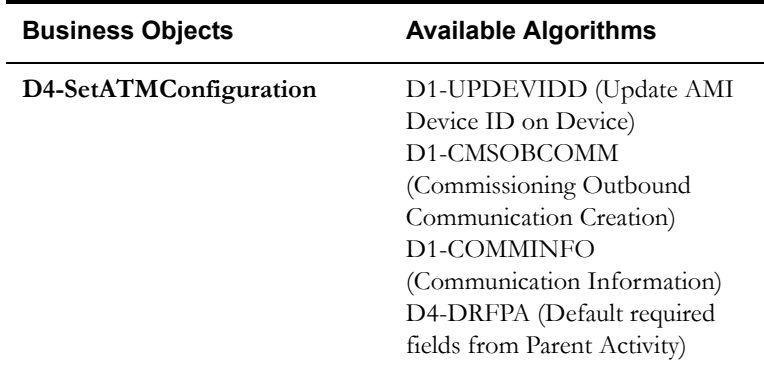

### **7.1 Validate Communication Type and Transition to Validate State**

See **[Manage Device Commissioning \(Echelon\) Page 4](#page-12-0)** on page 2-5 for the business process diagram associated with this activity.

**Group:** Set ATM Configuration Outbound Communication Process

#### **Actor/Role:** SGG

**Description:** SGG validates for required data in Validation State. Typically, system checks for communication type.

#### **Entities to Configure**

Communication Type

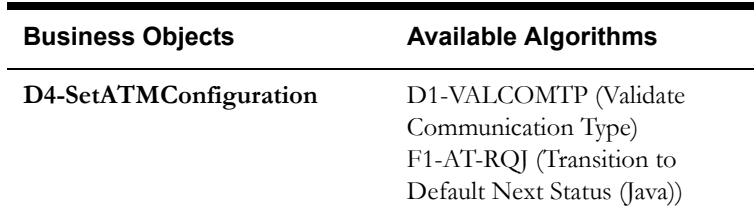

## **7.2 Log Error and Transition to Validation Error State**

See **[Manage Device Commissioning \(Echelon\) Page 4](#page-12-0)** on page 2-5 for the business process diagram associated with this activity.

**Group:** Set ATM Configuration Outbound Communication Process

**Actor/Role:** SGG

**Description:** If any error occurs during validations, SGG logs error and transitions the Outbound Communication to 'Validation Error' state.

#### **Business Objects**

**[D4-SetATMConfiguration](#page-83-0)**

### **7.3 Evaluate Meter for ATM Readiness**

See **[Manage Device Commissioning \(Echelon\) Page 4](#page-12-0)** on page 2-5 for the business process diagram associated with this activity.

**Group:** Set ATM Configuration Outbound Communication Process

#### **Actor/Role:** SGG

**Description:** SGG evaluates Automated Topology Management (ATM) mode for the device in SGG.

### **Entities to Configure**

Device ATM Mode

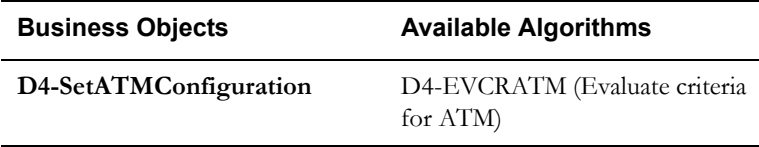

## **7.4 Create To Do and Transition to Manual Processing State**

See **[Manage Device Commissioning \(Echelon\) Page 4](#page-12-0)** on page 2-5 for the business process diagram associated with this activity.

**Group:** Set ATM Configuration Outbound Communication Process

#### **Actor/Role:** SGG

**Description:** SGG if finds that the ATM mode is not present on Device or if it is not Automatic, creates a To Do for Manual Processing in Manual Processing State.

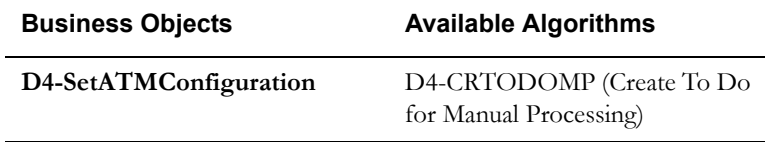

### **7.5 Analyze To Do and Request Commission**

See **[Manage Device Commissioning \(Echelon\) Page 4](#page-12-0)** on page 2-5 for the business process diagram associated with this activity.

**Group:** Set ATM Configuration Outbound Communication Process

**Actor/Role:** MDM or SGG Authorized User

**Description:** MDM or SGG Authorized User reviews To Do and Requests Head-End System User for Manual Meter Commissioning.

#### **Business Objects**

**[D4-SetATMConfiguration](#page-83-0)**

### **7.5.1 Assign Meter to Concentrator**

See **[Manage Device Commissioning \(Echelon\) Page 4](#page-12-0)** on page 2-5 for the business process diagram associated with this activity.

**Actor/Role:** Echelon Head End System User

**Description:** Echelon Head End System User will initiate manual action and will assign Meter to a Data Concentrator.

### **7.5.2 Report Result to SGG**

See **[Manage Device Commissioning \(Echelon\) Page 4](#page-12-0)** on page 2-5 for the business process diagram associated with this activity.

**Actor/Role:** Echelon Head End System User

**Description:** Echelon Head End System User will report result of Device Commissioning to MDM or SGG Authorized User.

### **7.6 Record Results and Complete To Do**

See **[Manage Device Commissioning \(Echelon\) Page 4](#page-12-0)** on page 2-5 for the business process diagram associated with this activity.

**Group:** Set ATM Configuration Outbound Communication Process

**Actor/Role:** MDM or SGG Authorized User

**Description:** MDM or SGG Authorized User records result of Device Commissioning and Completes To Do manually.

#### **Business Objects**

**[D4-SetATMConfiguration](#page-83-0)**

## **7.7 Transition Outbound to Manually Completed State**

See **[Manage Device Commissioning \(Echelon\) Page 4](#page-12-0)** on page 2-5 for the business process diagram associated with this activity.

**Group:** Set ATM Configuration Outbound Communication Process

**Actor/Role:** SGG

**Description:** SGG transitions Outbound Communication to 'Manually Completed' state.

#### **Business Objects**

#### **[D4-SetATMConfiguration](#page-83-0)**

### **7.8 Validate and Create Device Commission Completion Event in Pending State**

See **[Manage Device Commissioning \(Echelon\) Page 4](#page-12-0)** on page 2-5 for the business process diagram associated with this activity.

**Group:** Set ATM Configuration Outbound Communication Process

#### **Actor/Role:** SGG

**Description:** SGG creates Commission Device Completion Event in 'Pending' state. SGG validates ability to process Commission Device Completion Event. Typically, it checks for Completion Event and its related Activity Type, Sequence number for Completion Events, etc.

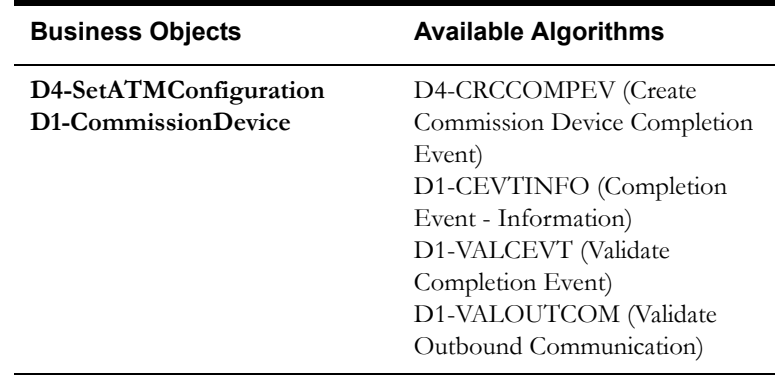

### **7.9 Update Completion of Device Commission on Activity**

See **[Manage Device Commissioning \(Echelon\) Page 4](#page-12-0)** on page 2-5 for the business process diagram associated with this activity.

**Group:** Set ATM Configuration Outbound Communication Process

### **Actor/Role:** SGG

**Description:** SGG completes Device Commission Outbound Communication and updates status on Activity.

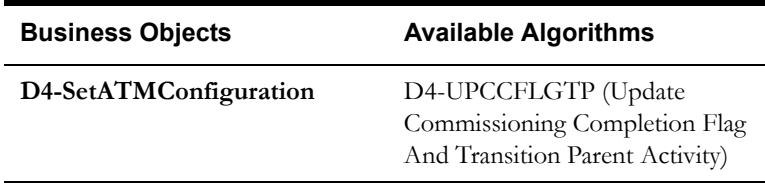

## **8.0 Populate Details and Send Set ATM Configuration Required Request in Awaiting Response State**

See **[Manage Device Commissioning \(Echelon\) Page 4](#page-12-0)** on page 2-5 for the business process diagram associated with this activity.

**Group:** Set ATM Configuration Outbound Communication Process

#### **Actor/Role:** SGG

**Description:** SGG populates details for Set ATM Configuration request and sends it to Head-End System in 'Awaiting Response' state.

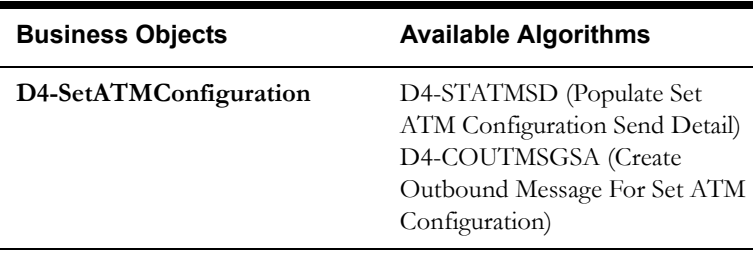

# **8.1 Receive and Process Set ATM Configuration Request and Assign Meter to Data Concentrator**

See **[Manage Device Commissioning \(Echelon\) Page 4](#page-12-0)** on page 2-5 for the business process diagram associated with this activity.

**Group:** Set ATM Configuration Outbound Communication Process

**Actor/Role:** Echelon Head-End System

**Description:** Echelon Head-End System receives Set ATM Configuration request and processes it. It assigns Meter to Data Concentrator as part of this.

**Note:** This is external and outside the Oracle SGG environment.

### **8.2 Request and Process Configuration and Assignment**

See **[Manage Device Commissioning \(Echelon\) Page 4](#page-12-0)** on page 2-5 for the business process diagram associated with this activity.

**Group:** Set ATM Configuration Outbound Communication Process

**Actor/Role:** Smart Meter

**Description:** Smart Meter receives request for ATM Configuration and proceeds forward to automatically assign itself to Data Concentrator.

**Note:** This is external and outside the Oracle SGG environment.

### **8.3 Analyze Message and Send Acknowledgement**

See **[Manage Device Commissioning \(Echelon\) Page 4](#page-12-0)** on page 2-5 for the business process diagram associated with this activity.

**Group:** Set ATM Configuration Outbound Communication Process

**Actor/Role:** Echelon Head-End System

**Description:** Echelon Head-End System acknowledges the receipt of Set ATM Configuration request and sends an acknowledgement to SGG.

**Note:** This is external and outside the Oracle SGG environment.

### **8.4 Evaluate Acknowledgement**

See **[Manage Device Commissioning \(Echelon\) Page 4](#page-12-0)** on page 2-5 for the business process diagram associated with this activity.

**Group:** Set ATM Configuration Outbound Communication Process

#### **Actor/Role:** SGG

**Description:** SGG evaluates acknowledgement sent by the Head-End.

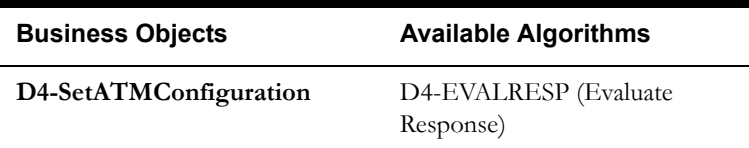

### **8.5 Log Error and Transition to Response Error State**

See **[Manage Device Commissioning \(Echelon\) Page 4](#page-12-0)** on page 2-5 for the business process diagram associated with this activity.

**Group:** Set ATM Configuration Outbound Communication Process

#### **Actor/Role:** SGG

**Description:** SGG logs error and transitions Set ATM Configuration Outbound Communication to Response Error state.

#### **Business Objects**

**[D4-SetATMConfiguration](#page-83-0)**

## **8.6 Review Outbound Communication**

See **[Manage Device Commissioning \(Echelon\) Page 4](#page-12-0)** on page 2-5 for the business process diagram associated with this activity.

**Group:** Set ATM Configuration Outbound Communication Process

**Actor/Role:** MDM or SGG Authorized User

**Description:** MDM or SGG Authorized User reviews and analyzes the Outbound Communication.

#### **Business Objects**

**[D4-SetATMConfiguration](#page-83-0)**

### **8.7 Request to Discard**

See **[Manage Device Commissioning \(Echelon\) Page 4](#page-12-0)** on page 2-5 for the business process diagram associated with this activity.

**Group:** Set ATM Configuration Outbound Communication Process

**Actor/Role:** MDM or SGG Authorized User

**Description:** MDM or SGG Authorized User if determines that the Outbound Communication is not required, Authorized User requests to discard it.

#### **Business Objects**

#### **[D4-SetATMConfiguration](#page-83-0)**

### **8.8 Transition Outbound Communication to Discard State**

See **[Manage Device Commissioning \(Echelon\) Page 4](#page-12-0)** on page 2-5 for the business process diagram associated with this activity.

**Group:** Set ATM Configuration Outbound Communication Process

**Actor/Role:** SGG

**Description:** SGG transitions Outbound Communication to 'Discard' state.

**Note:** When an Outbound Communication is 'Discarded' it still remains in the system database and is not removed, hence, this is the preferred business practice to perform.

**Business Objects** 

**[D4-SetATMConfiguration](#page-83-0)**

### **8.9 Populate Changes and Request to Update**

See **[Manage Device Commissioning \(Echelon\) Page 4](#page-12-0)** on page 2-5 for the business process diagram associated with this activity.

**Group:** Set ATM Configuration Outbound Communication Process

**Actor/Role:** MDM or SGG Authorized User

**Description:** MDM or SGG Authorized User modifies Outbound Communication data and requests to perform appropriate updates.

#### **Business Objects**

**[D4-SetATMConfiguration](#page-83-0)**

### **9.0 Update Outbound Communication**

See **[Manage Device Commissioning \(Echelon\) Page 4](#page-12-0)** on page 2-5 for the business process diagram associated with this activity.

**Group:** Set ATM Configuration Outbound Communication Process

**Actor/Role:** SGG

**Description:** SGG updates the Outbound Communication with data populated by Authorized User.

#### **Business Objects**

**[D4-SetATMConfiguration](#page-83-0)**

### **9.1 Request to Retry**

See **[Manage Device Commissioning \(Echelon\) Page 4](#page-12-0)** on page 2-5 for the business process diagram associated with this activity.

**Group:** Set ATM Configuration Outbound Communication Process

**Actor/Role:** MDM or SGG Authorized User

**Description:** MDM or SGG Authorized User requests to recreate the Outbound Communication.

**Business Objects** 

**[D4-SetATMConfiguration](#page-83-0)**

## **9.2 Transition Outbound Communication to Retry State**

See **[Manage Device Commissioning \(Echelon\) Page 4](#page-12-0)** on page 2-5 for the business process diagram associated with this activity.

**Group:** Set ATM Configuration Outbound Communication Process

**Actor/Role:** SGG

**Description:** SGG transitions Outbound Communication to 'Retry' state.

#### **Business Objects**

#### **[D4-SetATMConfiguration](#page-83-0)**

### **9.3 Send Acknowledgement on Meter Assignment**

See **[Manage Device Commissioning \(Echelon\) Page 5](#page-13-0)** on page 2-6 for the business process diagram associated with this activity.

**Group:** Set ATM Configuration Outbound Communication Process

**Group:** Set ATM Configuration Inbound Communication Process

**Actor/Role:** Smart Meter

**Description:** Smart Meter sends acknowledgement to Head-End on Meter Assignment to Data Concentrator.

**Note:** This is external and outside the Oracle SGG environment.

### **9.4 Receive and Process Set ATM Configuration Response**

See **[Manage Device Commissioning \(Echelon\) Page 5](#page-13-0)** on page 2-6 for the business process diagram associated with this activity.

**Group:** Set ATM Configuration Outbound Communication Process

**Group:** Set ATM Configuration Inbound Communication Process

**Actor/Role:** Echelon Head-End System

**Description:** Echelon Head-End System receives the Set ATM configuration response from Smart Meter and processes a response for SGG.

**Note:** This is external and outside the Oracle SGG environment.

### **9.4.1 Identify Response Message and Processing Method**

See **[Manage Device Commissioning \(Echelon\) Page 5](#page-13-0)** on page 2-6 for the business process diagram associated with this activity.

**Group:** Set ATM Configuration Outbound Communication Process

**Group:** Set ATM Configuration Inbound Communication Process

**Actor/Role:** SGG

**Description:** SGG identifies the inbound command completion event message and determines appropriate processing method.

**Note:** The SGG uses device event seeder to perform this action.

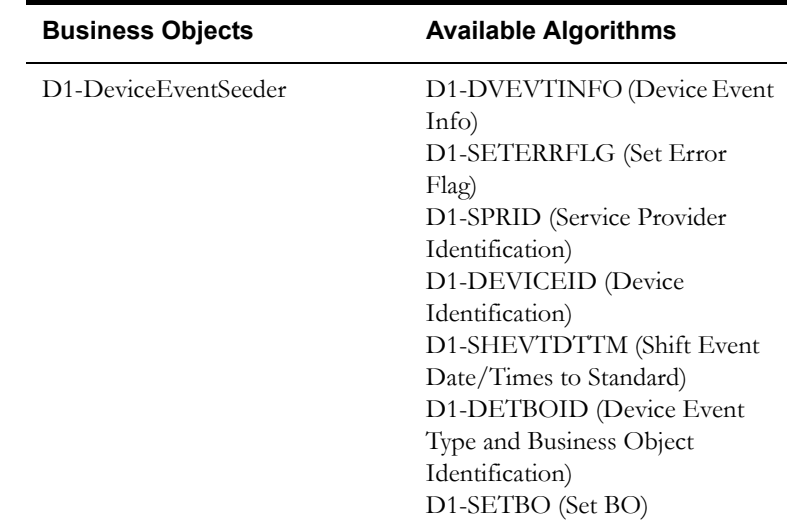

### **9.5 Pre-process and Create Inbound Message in Pending State**

See **[Manage Device Commissioning \(Echelon\) Page 5](#page-13-0)** on page 2-6 for the business process diagram associated with this activity.

**Group:** Set ATM Configuration Outbound Communication Process

**Group:** Set ATM Configuration Inbound Communication Process

**Actor/Role:** SGG

**Description:** SGG retrieves details from inbound communication response and performs preprocessing. It then creates Inbound Communication in Pending state.

#### **Entities to Configure**

Processing Method Inbound Notification

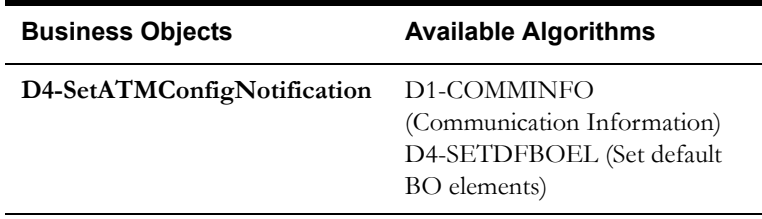

## **9.6 Validate Ability to Process Inbound Communication and Transition to Validate State**

See **[Manage Device Commissioning \(Echelon\) Page 5](#page-13-0)** on page 2-6 for the business process diagram associated with this activity.

**Group:** Set ATM Configuration Outbound Communication Process

**Group:** Set ATM Configuration Inbound Communication Process

**Actor/Role:** SGG

**Description:** SGG validates ability to process Inbound Communication. Typically, it checks for Communication Type, determines the outbound communication that initiated it and links to it and also evaluates the status of Device Commission event.

#### **Entities to Configure**

Inbound Communication Type

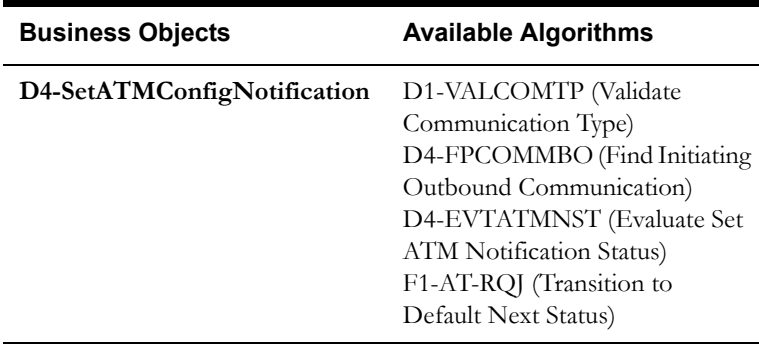

## **9.7 Log Error and Transition Inbound Communication to Validation Error State**

See **[Manage Device Commissioning \(Echelon\) Page 5](#page-13-0)** on page 2-6 for the business process diagram associated with this activity.

**Group:** Set ATM Configuration Outbound Communication Process

**Group:** Set ATM Configuration Inbound Communication Process

**Actor/Role:** SGG

**Description:** If any error occurs during validations, SGG transitions the Inbound Communication to 'Validation Error' state and logs an error.

#### **Business Object**

#### **[D4-SetATMConfigNotification](#page-84-0)**

### **9.8 Transition to Create Completion Event State**

See **[Manage Device Commissioning \(Echelon\) Page 5](#page-13-0)** on page 2-6 for the business process diagram associated with this activity.

**Group:** Set ATM Configuration Outbound Communication Process

**Group:** Set ATM Configuration Inbound Communication Process

**Actor/Role:** SGG

**Description:** SGG transitions Inbound Communication to 'Create Completion Event' state.

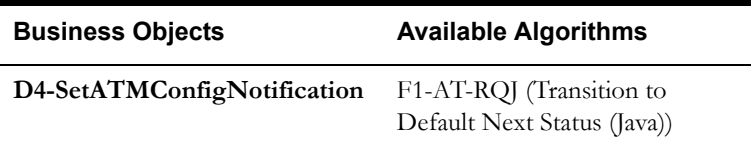

### **9.9 Transition Inbound to Completed State**

See **[Manage Device Commissioning \(Echelon\) Page 5](#page-13-0)** on page 2-6 for the business process diagram associated with this activity.

**Group:** Set ATM Configuration Outbound Communication Process

**Group:** Set ATM Configuration Inbound Communication Process

**Actor/Role:** SGG

**Description:** SGG transitions Inbound Communication to 'Completed' state.

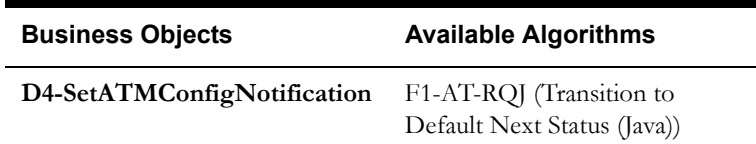

# **10.0 Transition Device Commission Outbound Communication to Completed State**

See **[Manage Device Commissioning \(Echelon\) Page 5](#page-13-0)** on page 2-6 for the business process diagram associated with this activity.

**Group:** Set ATM Configuration Outbound Communication Process

**Group:** Set ATM Configuration Inbound Communication Process

**Actor/Role:** SGG

**Description:** SGG transitions Outbound Communication to 'Completed' state and updates Event Date/Time.

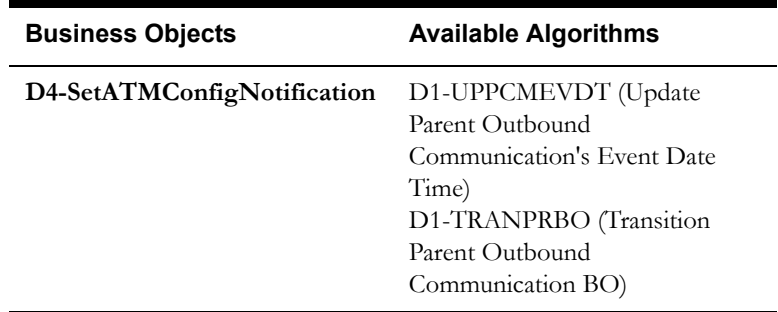

## **10.1 Transition Activity to Waiting for Measurement State**

See **[Manage Device Commissioning \(Echelon\) Page 5](#page-13-0)** on page 2-6 for the business process diagram associated with this activity.

**Group:** Set ATM Configuration Outbound Communication Process

**Actor/Role:** SGG

**Description:** SGG transitions Activity to Waiting for Measurement State.

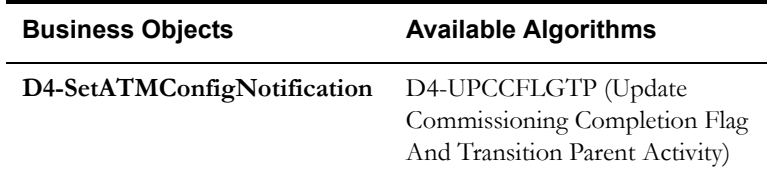

## **10.2 Transition Activity to Execute Completion Event State**

See **[Manage Device Commissioning \(Echelon\) Page 5](#page-13-0)** on page 2-6 for the business process diagram associated with this activity.

**Actor/Role:** SGG

**Description:** SGG transitions Activity to 'Execution Completion Event' state because there is no need to wait for IMD for Echelon Adapter.

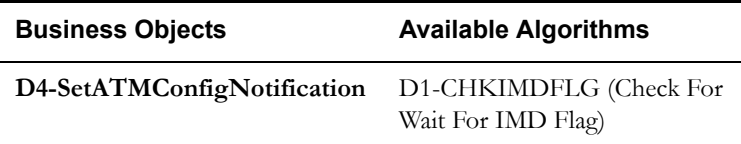

# **10.3 Transition Completion Event to Executed State**

See **[Manage Device Commissioning \(Echelon\) Page 5](#page-13-0)** on page 2-6 for the business process diagram associated with this activity.

### **Actor/Role:** SGG

**Description:** When the Activity is in 'Execute Completion Event' state, SGG transitions Completion Event to 'Executed' state.

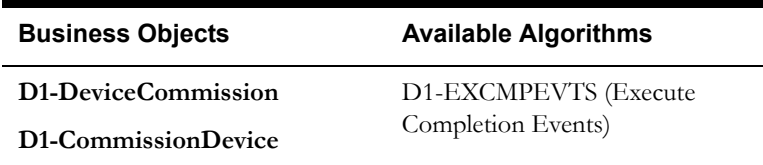

### **10.4 Create Install Event**

See **[Manage Device Commissioning \(Echelon\) Page 5](#page-13-0)** on page 2-6 for the business process diagram associated with this activity.

**Actor/Role:** SGG

**Description:** SGG creates an install Event if it is not available.

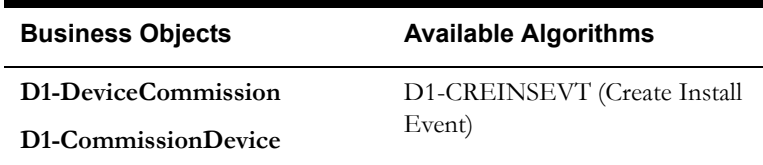

### **10.5 Commission Device and Update Install Event**

See **[Manage Device Commissioning \(Echelon\) Page 5](#page-13-0)** on page 2-6 for the business process diagram associated with this activity.

### **Actor/Role:** SGG

**Description:** SGG updates install Event status to 'Commissioned' state.

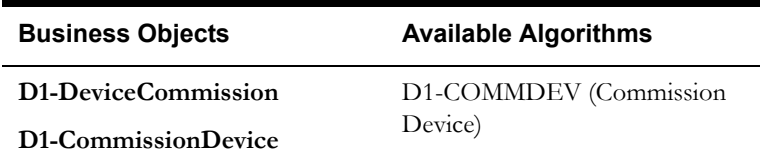

## **10.6 Log Error and Transition Activity to Completion Event Error State**

See **[Manage Device Commissioning \(Echelon\) Page 5](#page-13-0)** on page 2-6 for the business process diagram associated with this activity.

**Actor/Role:** SGG

**Description:** If any errors occur during transitioning of Completion Event to 'Executed' state, SGG logs error and transitions Activity to 'Completion Event Error' state.

#### **Business Object**

**[D1-DeviceCommission](#page-80-0)**

**[D1-CommissionDevice](#page-85-0)**

## **10.7 Transition Activity to Completion State**

See **[Manage Device Commissioning \(Echelon\) Page 5](#page-13-0)** on page 2-6 for the business process diagram associated with this activity.

#### **Actor/Role:** SGG

**Description:** SGG transitions Activity to 'Completion' state.

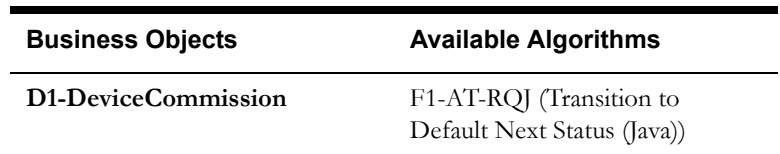

# **10.8 Create and Send Commission Success Notification to Requester**

See **[Manage Device Commissioning \(Echelon\) Page 5](#page-13-0)** on page 2-6 for the business process diagram associated with this activity.

**Actor/Role:** SGG

**Description:** SGG creates the message and sends Device Commission success notification to Requester based on the processing method.

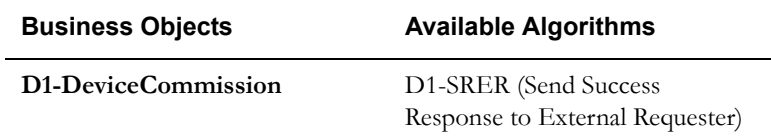

## **10.9 Transition Activity to Discard State**

See **[Manage Device Commissioning \(Echelon\) Page 6](#page-14-0)** on page 2-7 for the business process diagram associated with this activity.

**Actor/Role:** SGG

**Description:** SGG transitions Activity to 'Discard' state indicating that it cannot be further used. However, it remains in the system.

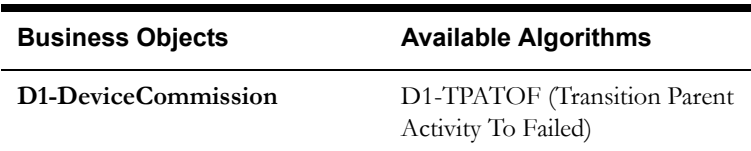

## **11.0 Cancel Outstanding Completion Events**

See **[Manage Device Commissioning \(Echelon\) Page 6](#page-14-0)** on page 2-7 for the business process diagram associated with this activity.

#### **Actor/Role:** SGG

**Description:** When Activity is discarded, SGG cancels any existing outstanding Completion Events.

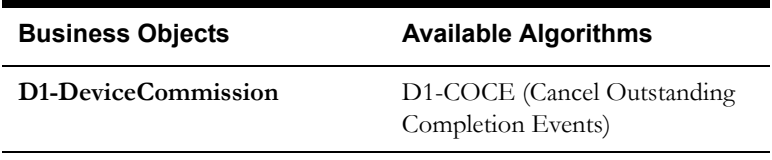

# **11.1 Send Response "Command Failed" to Requester**

See **[Manage Device Commissioning \(Echelon\) Page 6](#page-14-0)** on page 2-7 for the business process diagram associated with this activity.

**Actor/Role:** SGG

**Description:** SGG creates the message and sends Command Fail response to Requester based on the identified method.

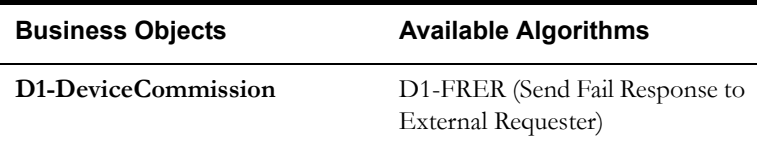

### **11.2 Analyze Requirements to Create Event**

See **[Manage Device Commissioning \(Echelon\) Page 7](#page-15-0)** on page 2-8 for the business process diagram associated with this activity.

**Group:** Manual Device Commission Completion Event Process

**Actor/Role:** MDM or SGG Authorized User

**Description:** MDM or SGG Authorized User analyzes requirements and gathers information required to create Device Commission Completion Event.

**Note:** In general, creating Completion Event manually is not the practical business practice.

### **11.3 Select Event Type and Populate Data**

See **[Manage Device Commissioning \(Echelon\) Page 7](#page-15-0)** on page 2-8 for the business process diagram associated with this activity.

**Group:** Manual Device Commission Completion Event Process

**Actor/Role:** MDM or SGG Authorized User

**Description:** MDM or SGG Authorized User selects the event type as Device Commissioning Completion Event and populates the required data.

### **11.4 Request to Create Event**

See **[Manage Device Commissioning \(Echelon\) Page 7](#page-15-0)** on page 2-8 for the business process diagram associated with this activity.

**Group:** Manual Device Commission Completion Event Process

**Actor/Role:** MDM or SGG Authorized User

**Description:** MDM or SGG Authorized User makes a request to create a Device Commissioning Completion Event.

## **11.5 Review Event**

See **[Manage Device Commissioning \(Echelon\) Page 7](#page-15-0)** on page 2-8 for the business process diagram associated with this activity.

**Group:** Manual Device Commission Completion Event Process

**Actor/Role:** MDM or SGG Authorized User

**Description:** MDM or SGG Authorized User can review and analyze the Device Commissioning Completion Event.

#### **Business Object**

D1-CompletionEvent

**[D1-CommissionDevice](#page-85-0)**

### **11.6 Request to Delete Event**

See **[Manage Device Commissioning \(Echelon\) Page 7](#page-15-0)** on page 2-8 for the business process diagram associated with this activity.

**Group:** Manual Device Commission Completion Event Process

**Actor/Role:** MDM or SGG Authorized User

**Description:** MDM or SGG Authorized User if determines that the Device Commissioning Completion Event is not required, Authorized User requests to delete it.

#### **Business Object**

D1-CompletionEvent

**[D1-CommissionDevice](#page-85-0)**

## **11.7 Delete Event**

See **[Manage Device Commissioning \(Echelon\) Page 7](#page-15-0)** on page 2-8 for the business process diagram associated with this activity.

**Group:** Manual Device Commission Completion Event Process

**Actor/Role:** SGG

**Description:** SGG deletes the Device Commissioning Completion Event.

#### **Business Object**

D1-CompletionEvent

**[D1-CommissionDevice](#page-85-0)**

### **11.8 Request to Discard Event**

See **[Manage Device Commissioning \(Echelon\) Page 7](#page-15-0)** on page 2-8 for the business process diagram associated with this activity.

**Group:** Manual Device Commission Completion Event Process

**Actor/Role:** MDM or SGG Authorized User

**Description:** MDM or SGG Authorized User if determines that the Device Commissioning Completion Event is not required, Authorized User requests to discard it.

#### **Business Object**

D1-CompletionEvent

**[D1-CommissionDevice](#page-85-0)**

### **11.9 Transition to Discard State and Discard Event**

See **[Manage Device Commissioning \(Echelon\) Page 7](#page-15-0)** on page 2-8 for the business process diagram associated with this activity.

**Group:** Manual Device Commission Completion Event Process

**Actor/Role:** SGG

**Description:** SGG transitions Device Commissioning Completion Event to 'Discard' state.

#### **Business Object**

D1-CompletionEvent

**[D1-CommissionDevice](#page-85-0)**

### **12.0 Request to Update Event**

See **[Manage Device Commissioning \(Echelon\) Page 7](#page-15-0)** on page 2-8 for the business process diagram associated with this activity.

**Group:** Manual Device Commission Completion Event Process

**Actor/Role:** MDM or SGG Authorized User

**Description:** MDM or SGG Authorized User modifies Device Commissioning Completion Event data and requests to perform appropriate updates.

#### **Business Object**

D1-CompletionEvent

**[D1-CommissionDevice](#page-85-0)**

### **12.1 Update Event**

See **[Manage Device Commissioning \(Echelon\) Page 7](#page-15-0)** on page 2-8 for the business process diagram associated with this activity.

**Group:** Manual Device Commission Completion Event Process

**Actor/Role:** SGG

**Description:** SGG updates the Device Commissioning Completion Event with data populated by Authorized User.

#### **Business Object**

D1-CompletionEvent

**[D1-CommissionDevice](#page-85-0)**

### **12.2 Request to Execute**

See **[Manage Device Commissioning \(Echelon\) Page 8](#page-16-0)** on page 2-9 for the business process diagram associated with this activity.

**Group:** Manual Device Commission Completion Event Process

**Actor/Role:** MDM or SGG Authorized User

**Description:** MDM or SGG Authorized User requests to 'Execute' Device Commissioning Completion Event.

#### **Business Object**

D1-CompletionEvent

**[D1-CommissionDevice](#page-85-0)**

### **12.3 Gather Requirements to Cancel Command**

See **[Manage Device Commissioning \(Echelon\) Page 8](#page-16-0)** on page 2-9 for the business process diagram associated with this activity.

**Actor/Role:** MDM or SGG Authorized User

**Description:** MDM or SGG Authorized User analyzes requirements and gathers information required to cancel Device Commission command.

## **12.4 Select Cancel Command Activity Type**

See **[Manage Device Commissioning \(Echelon\) Page 8](#page-16-0)** on page 2-9 for the business process diagram associated with this activity.

**Actor/Role:** MDM or SGG Authorized User

**Description:** MDM or SGG Authorized User selects Activity Type as 'Cancel Command' to cancel Device Commission request.

### **12.5 Populate Command Execution Data**

See **[Manage Device Commissioning \(Echelon\) Page 8](#page-16-0)** on page 2-9 for the business process diagram associated with this activity.

**Actor/Role:** MDM or SGG Authorized User

**Description:** MDM or SGG Authorized User populates the required data such as Parent Activity ID, Request expiration date, Recipient information, etc

# **12.6 Communicate and Transform Device Commission Cancel Command to SGG Format**

See **[Manage Device Commissioning \(Echelon\) Page 8](#page-16-0)** on page 2-9 for the business process diagram associated with this activity.

**Actor/Role:** Integration Layer

**Description:** Integration Layer facilitates the communication between the 3rd Party Application and the SGG Application. It receives the Cancel Command request, transforms, and converts the request into format compatible with SGG Application.

## **12.7 Identify Device Commission Activity based on Transaction ID**

See **[Manage Device Commissioning \(Echelon\) Page 8](#page-16-0)** on page 2-9 for the business process diagram associated with this activity.

#### **Actor/Role:** SGG

**Description:** SGG identifies the Device Commission Activity to cancel based on the transaction ID which was created in SGG, when the request originally came from 3rd party Application, and sent later to 3rd party Application. However, in case of manual request from Authorized User, the Activity is identified based on manual selection while populating the required data for cancel command request.

### **12.8 Analyze Error and Work To Do**

See **[Manage Device Commissioning \(Echelon\) Page 9](#page-17-0)** on page 2-10 for the business process diagram associated with this activity.

**Actor/Role:** MDM or SGG Authorized User

**Description:** MDM or SGG Authorized User analyzes the error logged and respective To Do created to determine the corrective action and to perform work.

#### **Business Object**

**[D1-DeviceCommission](#page-80-0)**

**[D4-AddMeterRequest](#page-81-0)**

**[D4-RetrieveMeterIdentifier](#page-82-0)**

**[D4-SetATMConfiguration](#page-83-0)**

**[D4-SetATMConfigNotification](#page-84-0)**

### **12.9 Complete To Do(s)**

See **[Manage Device Commissioning \(Echelon\) Page 9](#page-17-0)** on page 2-10 for the business process diagram associated with this activity.

**Actor/Role:** SGG

**Description:** SGG finds all non-completed To Do entries and completes them.

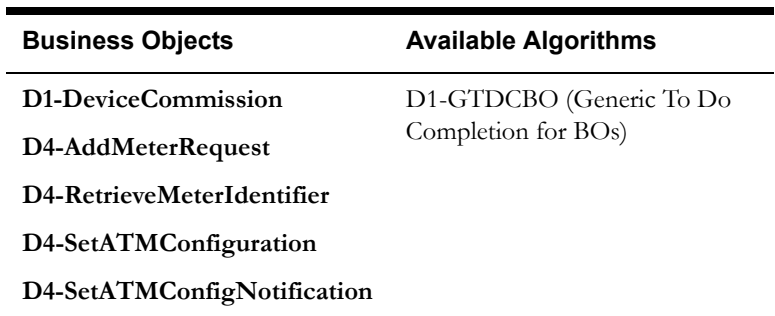

### **13.0 Request to Revalidate**

See **[Manage Device Commissioning \(Echelon\) Page 9](#page-17-0)** on page 2-10 for the business process diagram associated with this activity.

**Group:** 'Validation Error' Exception Process

**Actor/Role:** MDM or SGG Authorized User

**Description:** If Authorized User wants to reprocess the Activity, can request to validate it.

**Business Object** 

**[D1-DeviceCommission](#page-80-0)**

## **13.1 Transition Activity to Validate State and Initialize Reprocessing**

See **[Manage Device Commissioning \(Echelon\) Page 9](#page-17-0)** on page 2-10 for the business process diagram associated with this activity.

**Group:** 'Validation Error' Exception Process

**Actor/Role:** SGG

**Description:** SGG transitions Activity to 'Validate' state and initializes reprocessing.

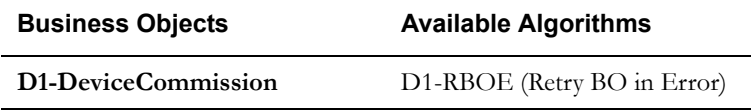

## **13.2 Identify Activity in Validation Error State**

See **[Manage Device Commissioning \(Echelon\) Page 9](#page-17-0)** on page 2-10 for the business process diagram associated with this activity.

**Group:** 'Validation Error' Exception Process

**Actor/Role:** SGG

**Description:** SGG identifies Activity in 'Validation Error' state**.**

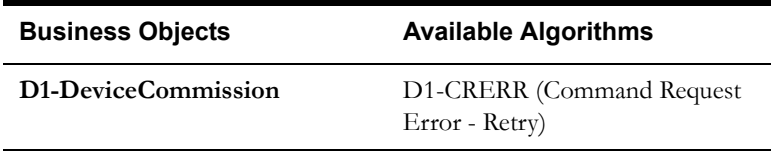

# **13.3 Evaluate Criteria to Run Automated Retry Process**

See **[Manage Device Commissioning \(Echelon\) Page 9](#page-17-0)** on page 2-10 for the business process diagram associated with this activity.

**Actor/Role:** SGG

**Description:** SGG evaluates criteria to run automated retry process. A Batch process is configured for this.

> **Note:** If Business requires different criteria to retry the process, those criteria could be configured in parameter section of batch process.

> > **Business Object**

**[D1-DeviceCommission](#page-80-0)**

**[D4-AddMeterRequest](#page-81-0)**

**[D4-RetrieveMeterIdentifier](#page-82-0)**

**[D4-SetATMConfiguration](#page-83-0)**

**[D4-SetATMConfigNotification](#page-84-0)**

### **Customizable process**

D1-CRERR (Command Request Error - Retry)

D1-OCERR (Outbound Communication Error - Retry)

D1-ICERR (Inbound Communication Error - Retry)

## **13.4 Identify Activity in Communication Error State**

See **[Manage Device Commissioning \(Echelon\) Page 9](#page-17-0)** on page 2-10 for the business process diagram associated with this activity.

**Group:** 'Communication Error' Exception Process

**Actor/Role:** SGG

**Description:** SGG identifies Activity in 'Communication Error' state.

#### **Business Object**

**[D1-DeviceCommission](#page-80-0)**

#### **Customizable process**

D1-CRERR (Command Request Error - Retry)

### **13.5 Request to Execute Completion Event**

See **[Manage Device Commissioning \(Echelon\) Page 10](#page-18-0)** on page 2-11 for the business process diagram associated with this activity.

**Group:** 'Completion Event Error' Exception Process

**Actor/Role:** MDM or SGG Authorized User

**Description:** If Authorized User wants to reprocess the Activity, can request to execute Completion Event.

**Business Object** 

**[D1-DeviceCommission](#page-80-0)**

# **13.6 Transition Activity to Execution Completion Event State and Initialize Reprocessing**

See **[Manage Device Commissioning \(Echelon\) Page 10](#page-18-0)** on page 2-11 for the business process diagram associated with this activity.

**Group:** 'Completion Event Error' Exception Process

**Actor/Role:** SGG

**Description:** SGG transitions Activity to 'Execution Completion Event' state and initializes reprocessing.

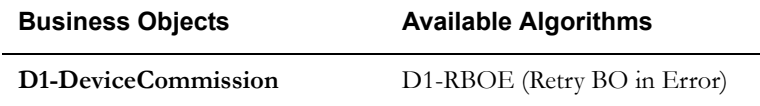

## **13.7 Identify Activity in Completion Event Error State**

See **[Manage Device Commissioning \(Echelon\) Page 10](#page-18-0)** on page 2-11 for the business process diagram associated with this activity.

**Group:** 'Communication Error' Exception Process

**Actor/Role:** SGG

**Description:** SGG identifies Activity in 'Completion Event Error' state.

#### **Business Object**

#### **[D1-DeviceCommission](#page-80-0)**

#### **Customizable process**

D1-CRERR (Command Request Error - Retry)

### **13.8 Request to Delete**

See **[Manage Device Commissioning \(Echelon\) Page 11](#page-19-0)** on page 2-12 for the business process diagram associated with this activity.

**Group:** Add Meter Request Outbound Exception Process

**Actor/Role:** MDM or SGG Authorized User

**Description:** If MDM or SGG Authorized User determines that the Outbound Communication is not required, Authorized User can request to delete it.

**Business Object** 

**[D4-AddMeterRequest](#page-81-0)**

## **13.9 Delete Outbound Communication**

See **[Manage Device Commissioning \(Echelon\) Page 11](#page-19-0)** on page 2-12 for the business process diagram associated with this activity.

**Group:** Add Meter Request Outbound Exception Process

**Actor/Role:** SGG

**Description:** SGG deletes Outbound Communication from the system.

#### **Business Object**

#### **[D4-AddMeterRequest](#page-81-0)**

### **14.0 Request to Discard**

See **[Manage Device Commissioning \(Echelon\) Page 11](#page-19-0)** on page 2-12 for the business process diagram associated with this activity.

**Group:** Add Meter Request Outbound Exception Process

**Actor/Role:** MDM or SGG Authorized User

**Description:** MDM or SGG Authorized User, if determines that the Outbound Communication is not required, Authorized User can request to discard it.

#### **Business Object**

#### **[D4-AddMeterRequest](#page-81-0)**

## **14.1 Transition Outbound Communication to Discard State**

See **[Manage Device Commissioning \(Echelon\) Page 11](#page-19-0)** on page 2-12 for the business process diagram associated with this activity.

**Group:** Add Meter Request Outbound Exception Process

**Actor/Role:** SGG

**Description:** SGG transitions Outbound Communication to 'Discard' state.

**Business Object** 

**[D4-AddMeterRequest](#page-81-0)**

# **14.2 Log Error and Transition Activity to Communication Error State**

See **[Manage Device Commissioning \(Echelon\) Page 11](#page-19-0)** on page 2-12 for the business process diagram associated with this activity.

**Group:** Add Meter Request Outbound Exception Process

**Actor/Role:** SGG

**Description:** SGG logs an error and transitions Activity to 'Communication Error' state.

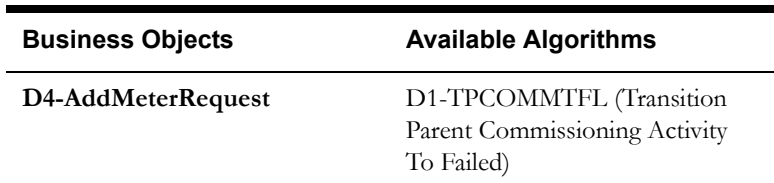

### **14.3 Request to Validate**

See **[Manage Device Commissioning \(Echelon\) Page 11](#page-19-0)** on page 2-12 for the business process diagram associated with this activity.

**Group:** Add Meter Request Outbound Exception Process

**Actor/Role:** MDM or SGG Authorized User

**Description:** If Authorized User wants to reprocess the Outbound Communication, can request to validate it.

#### **Business Object**

**[D4-AddMeterRequest](#page-81-0)**

## **14.4 Transition to Validate State and Initialize Reprocessing**

See **[Manage Device Commissioning \(Echelon\) Page 11](#page-19-0)** on page 2-12 for the business process diagram associated with this activity.

**Group:** Add Meter Request Outbound Exception Process

**Actor/Role:** SGG

**Description:** SGG transitions Outbound Communication to 'Validate' state and initializes reprocessing.

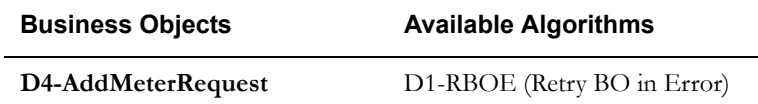

### **14.5 Identify Outbound Communication in Validation Error State**

See **[Manage Device Commissioning \(Echelon\) Page 11](#page-19-0)** on page 2-12 for the business process diagram associated with this activity.

**Group:** Add Meter Request Outbound Exception Process

**Actor/Role:** SGG

**Description:** SGG identifies Outbound Communication in 'Validation Error' state.

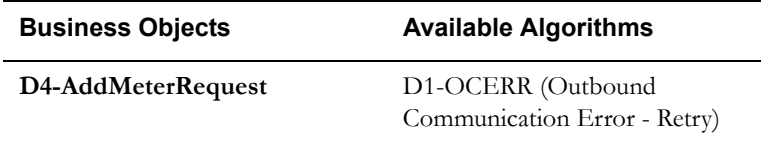

### **14.6 Request to Retry**

See **[Manage Device Commissioning \(Echelon\) Page 11](#page-19-0)** on page 2-12 for the business process diagram associated with this activity.

**Group:** Add Meter Request Outbound Exception Process

**Actor/Role:** MDM or SGG Authorized User

**Description:** MDM or SGG Authorized User requests to recreate the Outbound Communication message.

#### **Business Object**

**[D4-AddMeterRequest](#page-81-0)**

# **14.7 Transition Outbound Communication to Retry State**

See **[Manage Device Commissioning \(Echelon\) Page 11](#page-19-0)** on page 2-12 for the business process diagram associated with this activity.

**Group:** Add Meter Request Outbound Exception Process

**Actor/Role:** SGG

**Description:** SGG transitions Outbound Communication to 'Retry' state.

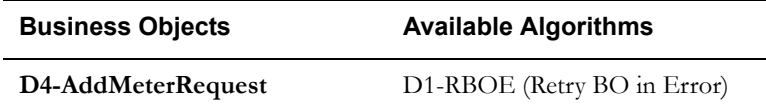

### **14.8 Identify Outbound Communication in Response Error State**

See **[Manage Device Commissioning \(Echelon\) Page 11](#page-19-0)** on page 2-12 for the business process diagram associated with this activity.

**Group:** Add Meter Request Outbound Exception Process

**Actor/Role:** SGG

**Description:** SGG identifies Outbound Communication in 'Response Error' state.

**Business Object** 

**[D4-AddMeterRequest](#page-81-0)**

**Customizable process** 

D1-OCERR (Outbound Communication Error - Retry)

### **14.9 Request to Delete**

See **[Manage Device Commissioning \(Echelon\) Page 12](#page-20-0)** on page 2-13 for the business process diagram associated with this activity.

**Group:** Retrieve Meter Identifier Outbound Exception Process

**Actor/Role:** MDM or SGG Authorized User

**Description:** If MDM or SGG Authorized User determines that the Outbound Communication is not required, Authorized User can request to delete it.

#### **Business Object**

**[D4-RetrieveMeterIdentifier](#page-82-0)**

## **15.0 Delete Outbound Communication**

See **[Manage Device Commissioning \(Echelon\) Page 12](#page-20-0)** on page 2-13 for the business process diagram associated with this activity.

**Group:** Retrieve Meter Identifier Outbound Exception Process

**Actor/Role:** SGG

**Description:** SGG deletes Outbound Communication from the system.

#### **Business Object**

**[D4-RetrieveMeterIdentifier](#page-82-0)**

## **15.1 Request to Discard**

See **[Manage Device Commissioning \(Echelon\) Page 12](#page-20-0)** on page 2-13 for the business process diagram associated with this activity.
**Group:** Retrieve Meter Identifier Outbound Exception Process

**Actor/Role:** MDM or SGG Authorized User

**Description:** MDM or SGG Authorized User, if determines that the Outbound Communication is not required, Authorized User can request to discard it.

**Business Object** 

**[D4-RetrieveMeterIdentifier](#page-82-0)**

### **15.2 Transition Outbound Communication to Discard State**

See **[Manage Device Commissioning \(Echelon\) Page 12](#page-20-0)** on page 2-13 for the business process diagram associated with this activity.

**Group:** Retrieve Meter Identifier Outbound Exception Process

**Actor/Role:** SGG

**Description:** SGG transitions Outbound Communication to 'Discard' state.

#### **Business Object**

**[D4-RetrieveMeterIdentifier](#page-82-0)**

### **15.3 Request to Validate**

See **[Manage Device Commissioning \(Echelon\) Page 12](#page-20-0)** on page 2-13 for the business process diagram associated with this activity.

**Group:** Retrieve Meter Identifier Outbound Exception Process

**Actor/Role:** MDM or SGG Authorized User

**Description:** If Authorized User wants to reprocess the Outbound Communication, can request to validate it.

#### **Business Object**

**[D4-RetrieveMeterIdentifier](#page-82-0)**

### **15.4 Transition to Validate State and Initialize Reprocessing**

See **[Manage Device Commissioning \(Echelon\) Page 12](#page-20-0)** on page 2-13 for the business process diagram associated with this activity.

**Group:** Retrieve Meter Identifier Outbound Exception Process

**Actor/Role:** SGG

**Description:** SGG transitions Outbound Communication to 'Validate' state and initializes reprocessing.

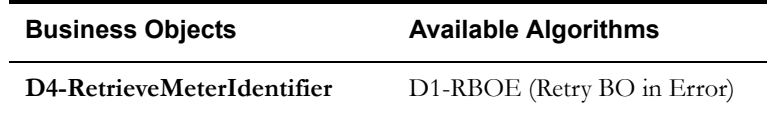

## **15.5 Identify Outbound Communication in Validation Error State**

See **[Manage Device Commissioning \(Echelon\) Page 12](#page-20-0)** on page 2-13 for the business process diagram associated with this activity.

**Group:** Retrieve Meter Identifier Outbound Exception Process

**Actor/Role:** SGG

**Description:** SGG identifies Outbound Communication in 'Validation Error' state.

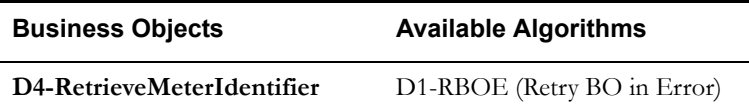

### **15.6 Request to Retry**

See **[Manage Device Commissioning \(Echelon\) Page 12](#page-20-0)** on page 2-13 for the business process diagram associated with this activity.

**Group:** Retrieve Meter Identifier Outbound Exception Process

**Actor/Role:** MDM or SGG Authorized User

**Description:** MDM or SGG Authorized User requests to recreate the Outbound Communication message.

#### **Business Object**

#### **[D4-RetrieveMeterIdentifier](#page-82-0)**

## **15.7 Transition Outbound Communication to Retry State**

See **[Manage Device Commissioning \(Echelon\) Page 12](#page-20-0)** on page 2-13for the business process diagram associated with this activity.

**Group:** Retrieve Meter Identifier Outbound Exception Process

**Actor/Role:** SGG

**Description:** SGG transitions Outbound Communication to 'Retry' state.

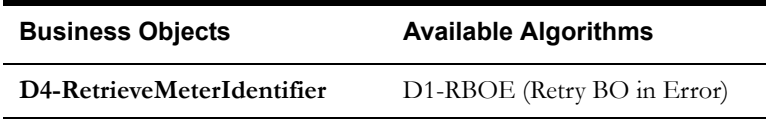

### **15.8 Identify Outbound Communication in Response Error State**

See **[Manage Device Commissioning \(Echelon\) Page 12](#page-20-0)** on page 2-13for the business process diagram associated with this activity.

**Group:** Retrieve Meter Identifier Outbound Exception Process

**Actor/Role:** SGG

**Description:** SGG identifies Outbound Communication in 'Response Error' state.

#### **Business Object**

**[D4-RetrieveMeterIdentifier](#page-82-0)**

**Customizable process** 

D1-OCERR (Outbound Communication Error - Retry)

### **15.9 Request to Delete**

See **[Manage Device Commissioning \(Echelon\) Page 13](#page-21-0)** on page 2-14 for the business process diagram associated with this activity.

**Group:** Set ATM Configuration Outbound Exception Process

**Actor/Role:** MDM or SGG Authorized User

**Description:** If MDM or SGG Authorized User determines that the Outbound Communication is not required, Authorized User can request to delete it.

#### **Business Object**

**[D4-SetATMConfiguration](#page-83-0)**

### **16.0 Delete Outbound Communication**

See **[Manage Device Commissioning \(Echelon\) Page 13](#page-21-0)** on page 2-14 for the business process diagram associated with this activity.

**Group:** Set ATM Configuration Outbound Exception Process

**Actor/Role:** SGG

**Description:** SGG deletes Outbound Communication from the system.

#### **Business Object**

**[D4-SetATMConfiguration](#page-83-0)**

### **16.1 Request to Discard**

See **[Manage Device Commissioning \(Echelon\) Page 13](#page-21-0)** on page 2-14 for the business process diagram associated with this activity.

**Group:** Set ATM Configuration Outbound Exception Process

**Actor/Role:** MDM or SGG Authorized User

**Description:** MDM or SGG Authorized User, if determines that the Outbound Communication is not required, Authorized User can request to discard it.

**Business Object** 

**[D4-SetATMConfiguration](#page-83-0)**

### **16.2 Transition Outbound Communication to Discard State**

See **[Manage Device Commissioning \(Echelon\) Page 13](#page-21-0)** on page 2-14 for the business process diagram associated with this activity.

**Group:** Set ATM Configuration Outbound Exception Process

**Actor/Role:** SGG

**Description:** SGG transitions Outbound Communication to 'Discard' state.

#### **Business Object**

**[D4-SetATMConfiguration](#page-83-0)**

### **16.3 Request to Validate**

See **[Manage Device Commissioning \(Echelon\) Page 13](#page-21-0)** on page 2-14 for the business process diagram associated with this activity.

**Group:** Set ATM Configuration Outbound Exception Process

**Actor/Role:** MDM or SGG Authorized User

**Description:** If Authorized User wants to reprocess the Outbound Communication, can request to validate it.

#### **Business Object**

**[D4-SetATMConfiguration](#page-83-0)**

### **16.4 Transition to Validate State and Initialize Reprocessing**

See **[Manage Device Commissioning \(Echelon\) Page 13](#page-21-0)** on page 2-14 for the business process diagram associated with this activity.

**Group:** Set ATM Configuration Outbound Exception Process

**Actor/Role:** SGG

**Description:** SGG transitions Outbound Communication to 'Validate' state and initializes reprocessing.

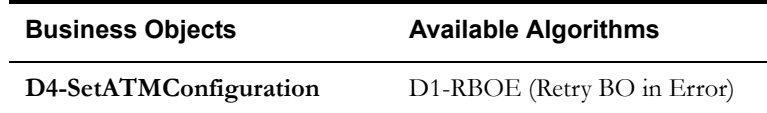

## **16.5 Identify Outbound Communication in Validation Error State**

See **[Manage Device Commissioning \(Echelon\) Page 13](#page-21-0)** on page 2-14 for the business process diagram associated with this activity.

**Group:** Set ATM Configuration Outbound Exception Process

**Actor/Role:** SGG

**Description:** SGG identifies Outbound Communication in 'Validation Error' state.

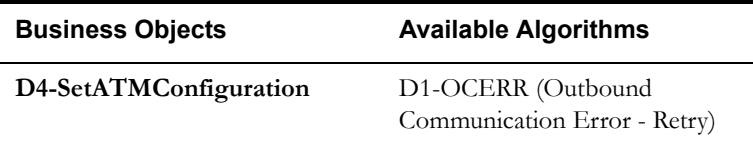

### **16.6 Request to Retry**

See **[Manage Device Commissioning \(Echelon\) Page 13](#page-21-0)** on page 2-14 for the business process diagram associated with this activity.

**Group:** Set ATM Configuration Outbound Exception Process

**Actor/Role:** MDM or SGG Authorized User

**Description:** MDM or SGG Authorized User requests to recreate the Outbound Communication.

#### **Business Object**

**[D4-SetATMConfiguration](#page-83-0)**

## **16.7 Transition Outbound Communication to Retry State**

See **[Manage Device Commissioning \(Echelon\) Page 13](#page-21-0)** on page 2-14 for the business process diagram associated with this activity.

**Group:** Set ATM Configuration Outbound Exception Process

**Actor/Role:** SGG

**Description:** SGG transitions Outbound Communication to 'Retry' state.

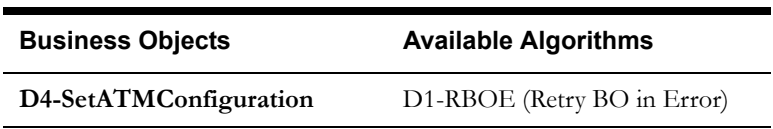

### **16.8 Identify Outbound Communication in Response Error State**

See **[Manage Device Commissioning \(Echelon\) Page 13](#page-21-0)** on page 2-14 for the business process diagram associated with this activity.

**Group:** Set ATM Configuration Outbound Exception Process

**Actor/Role:** SGG

**Description:** SGG identifies Outbound Communication in 'Response Error' state.

#### **Business Object**

**[D4-SetATMConfiguration](#page-83-0)**

**Customizable process** 

D1-OCERR (Outbound Communication Error - Retry)

### **16.9 Request to Delete**

See **[Manage Device Commissioning \(Echelon\) Page 13](#page-21-0)** on page 2-14 for the business process diagram associated with this activity.

**Group:** Set ATM Configuration Inbound Exception Process

**Actor/Role:** MDM or SGG Authorized User

**Description:** If MDM or SGG Authorized User determines that the Outbound Communication is not required, Authorized User can request to delete it.

#### **Business Object**

**[D4-SetATMConfigNotification](#page-84-0)**

### **17.0 Delete Outbound Communication**

See **[Manage Device Commissioning \(Echelon\) Page 13](#page-21-0)** on page 2-14 for the business process diagram associated with this activity.

**Group:** Set ATM Configuration Inbound Exception Process

**Actor/Role:** SGG

**Description:** SGG deletes Inbound Communication.

#### **Business Object**

**[D4-SetATMConfigNotification](#page-84-0)**

### **17.1 Request to Discard**

See **[Manage Device Commissioning \(Echelon\) Page 13](#page-21-0)** on page 2-14 for the business process diagram associated with this activity.

**Group:** Set ATM Configuration Inbound Exception Process

**Actor/Role:** MDM or SGG Authorized User

**Description:** MDM or SGG Authorized User, if determines that the Inbound Communication is not required, Authorized User can request to discard it.

**Business Object** 

**[D4-SetATMConfigNotification](#page-84-0)**

### **17.2 Transition Inbound Communication to Discard State**

See **[Manage Device Commissioning \(Echelon\) Page 13](#page-21-0)** on page 2-14 for the business process diagram associated with this activity.

**Group:** Set ATM Configuration Inbound Exception Process

**Actor/Role:** SGG

**Description:** SGG transitions Inbound Communication to 'Discard' state.

**Business Object** 

**[D4-SetATMConfigNotification](#page-84-0)**

## **17.3 Log Error and Transition Outbound Communication to Response Error State**

See **[Manage Device Commissioning \(Echelon\) Page 13](#page-21-0)** on page 2-14 for the business process diagram associated with this activity.

**Group:** Set ATM Configuration Inbound Exception Process

**Actor/Role:** SGG

**Description:** SGG logs error and transitions Outbound Communication to Response Error state.

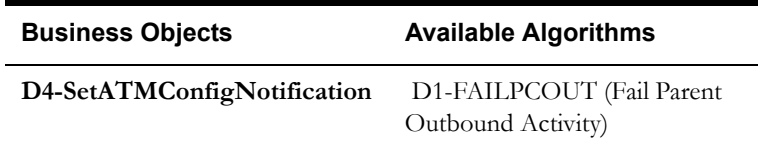

### **17.4 Request to Validate**

See **[Manage Device Commissioning \(Echelon\) Page 13](#page-21-0)** on page 2-14 for the business process diagram associated with this activity.

**Group:** Set ATM Configuration Inbound Exception Process

**Actor/Role:** MDM or SGG Authorized User

**Description:** If Authorized User wants to reprocess the inbound communication, can request to validate it.

#### **Business Object**

#### **[D4-SetATMConfigNotification](#page-84-0)**

## **17.5 Transition to Validate State and Initialize Reprocessing**

See **[Manage Device Commissioning \(Echelon\) Page 13](#page-21-0)** on page 2-14 for the business process diagram associated with this activity.

**Group:** Set ATM Configuration Inbound Exception Process

**Actor/Role:** SGG

**Description:** SGG transitions Inbound Communication to 'Validate' state and initializes reprocessing. .

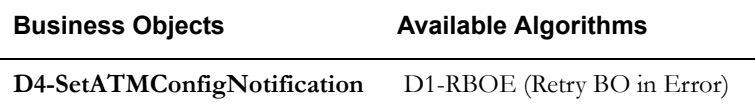

### **17.6 Identify Inbound Communication in Validation Error State**

See **[Manage Device Commissioning \(Echelon\) Page 13](#page-21-0)** on page 2-14 for the business process diagram associated with this activity.

**Group:** Set ATM Configuration Inbound Exception Process

**Actor/Role:** SGG

**Description:** SGG identifies Inbound Communication in 'Validation Error' state.

**Business Object** 

**[D4-SetATMConfigNotification](#page-84-0)**

#### **Customizable process**

D1-ICERR (Inbound Communication Error - Retry)

# **Business Objects Life Cycle**

## **D1-DeviceCommission**

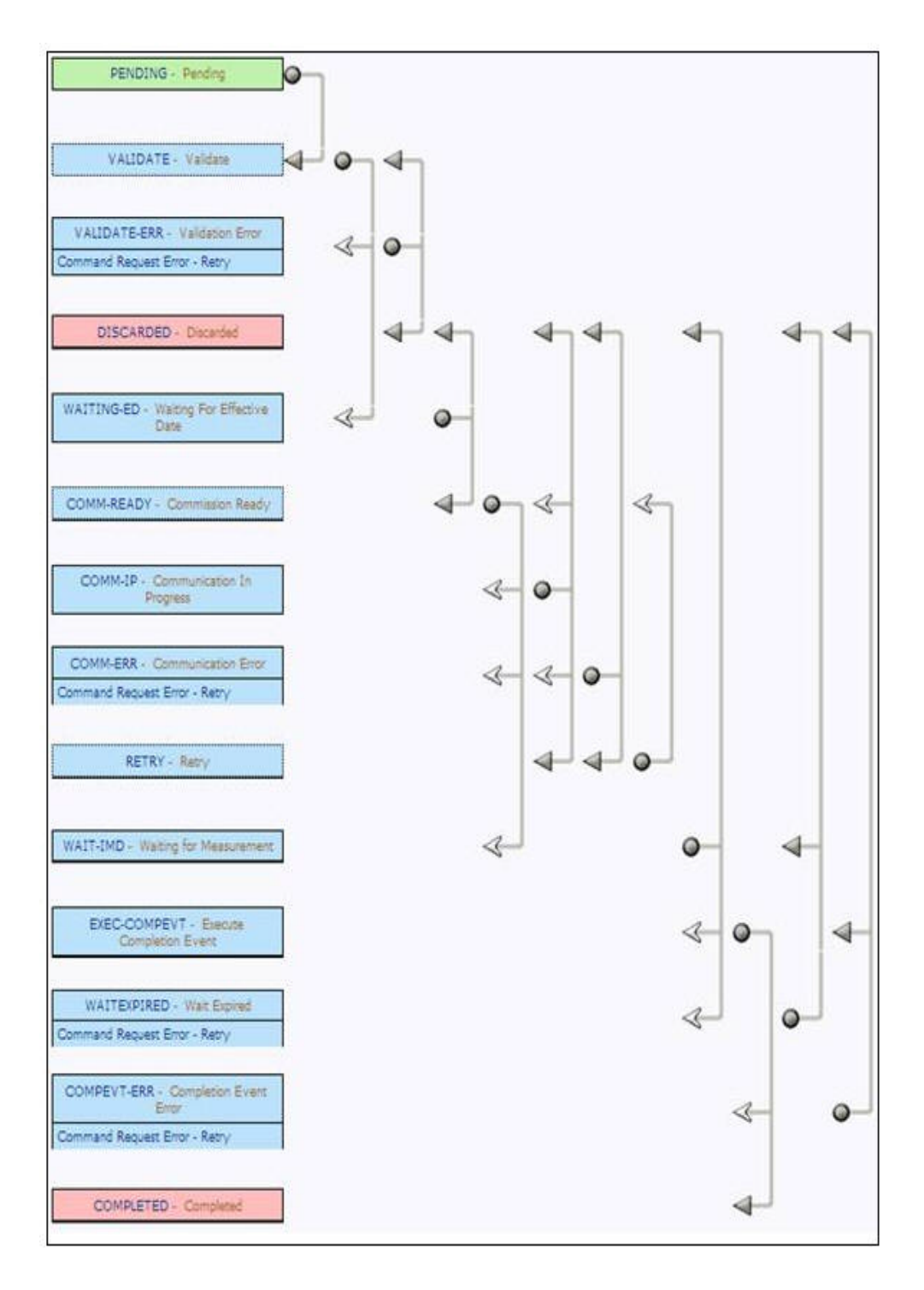

## **D4-AddMeterRequest**

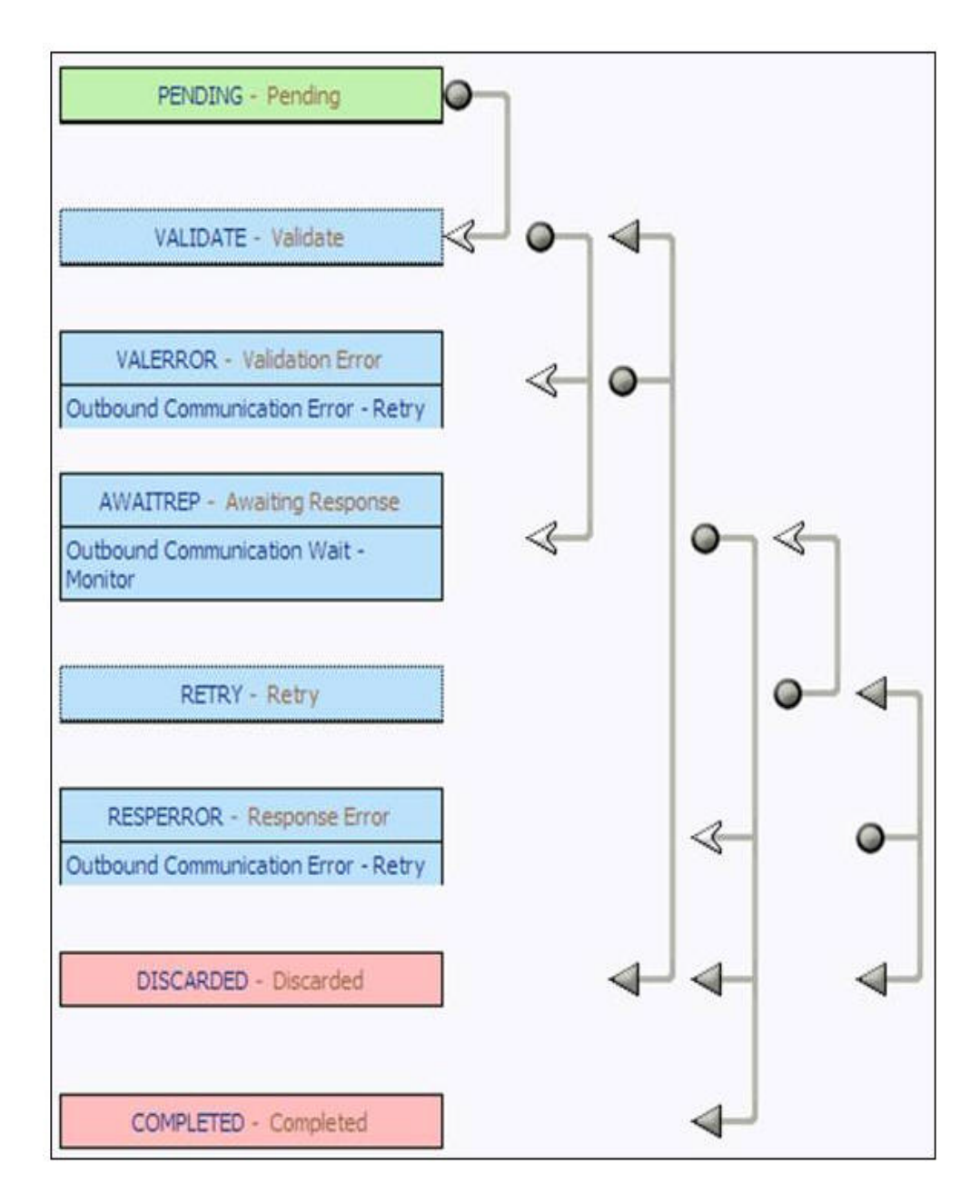

## <span id="page-82-0"></span>**D4-RetrieveMeterIdentifier**

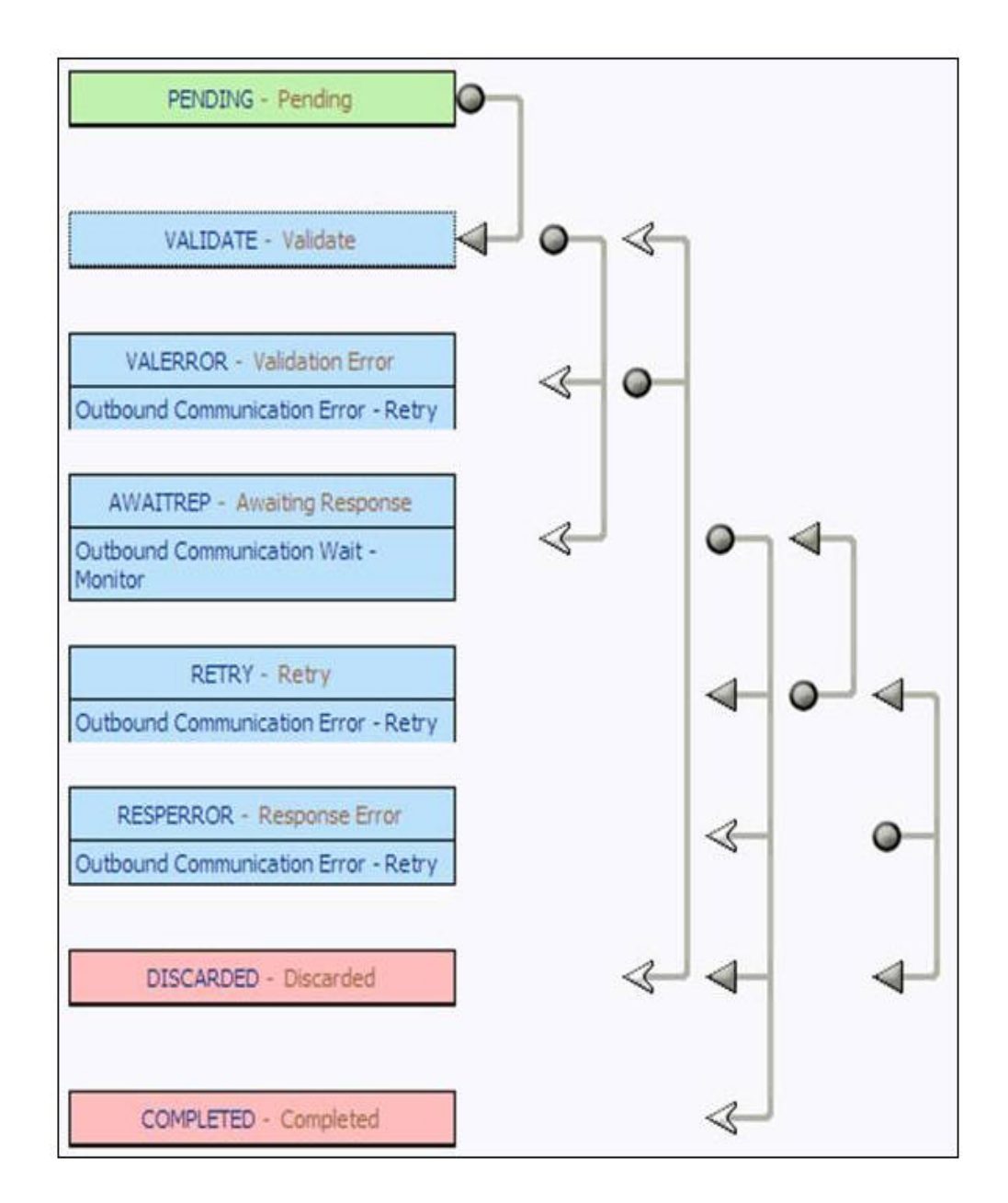

## <span id="page-83-0"></span>**D4-SetATMConfiguration**

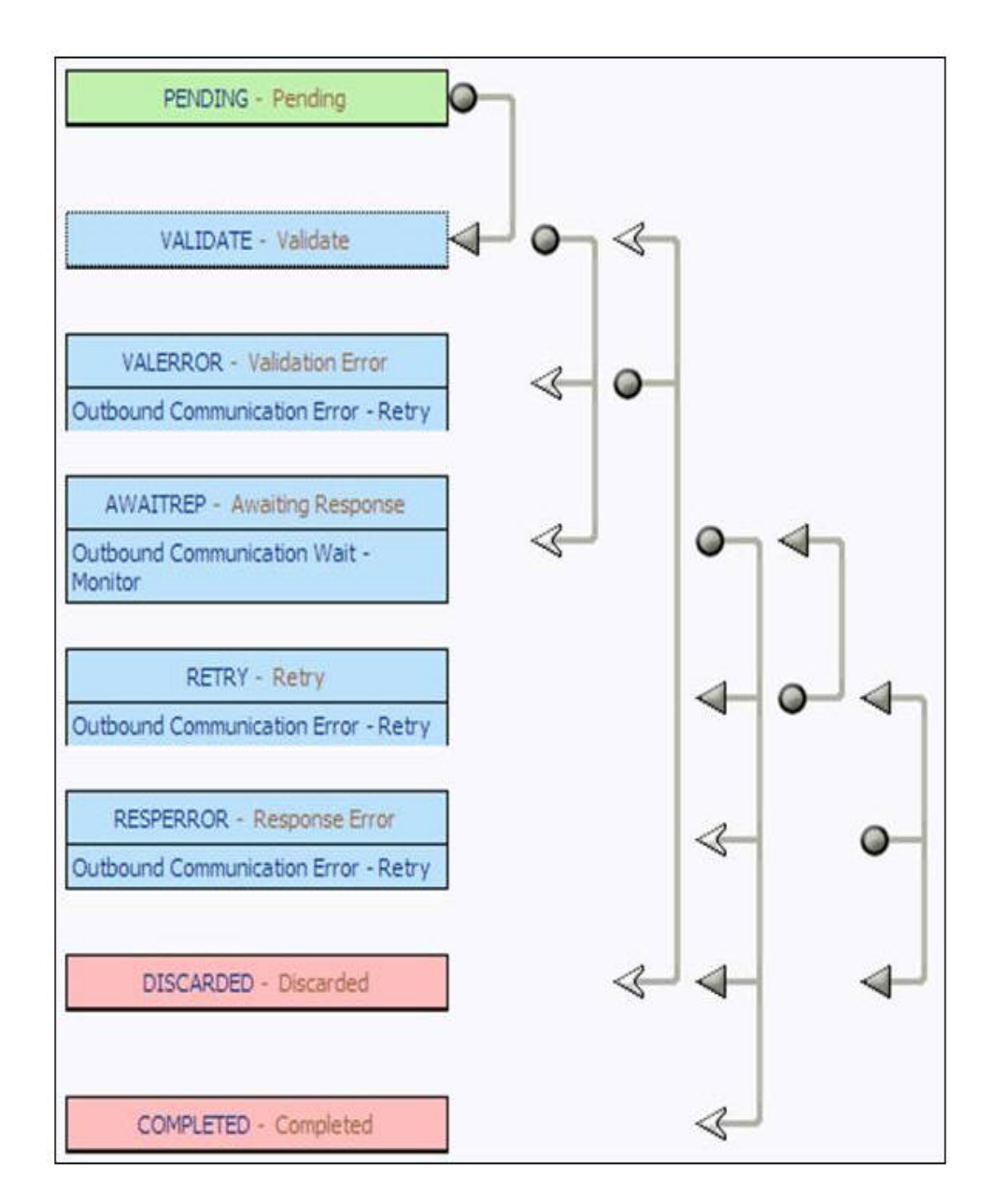

# <span id="page-84-0"></span> **D4-SetATMConfigNotification**

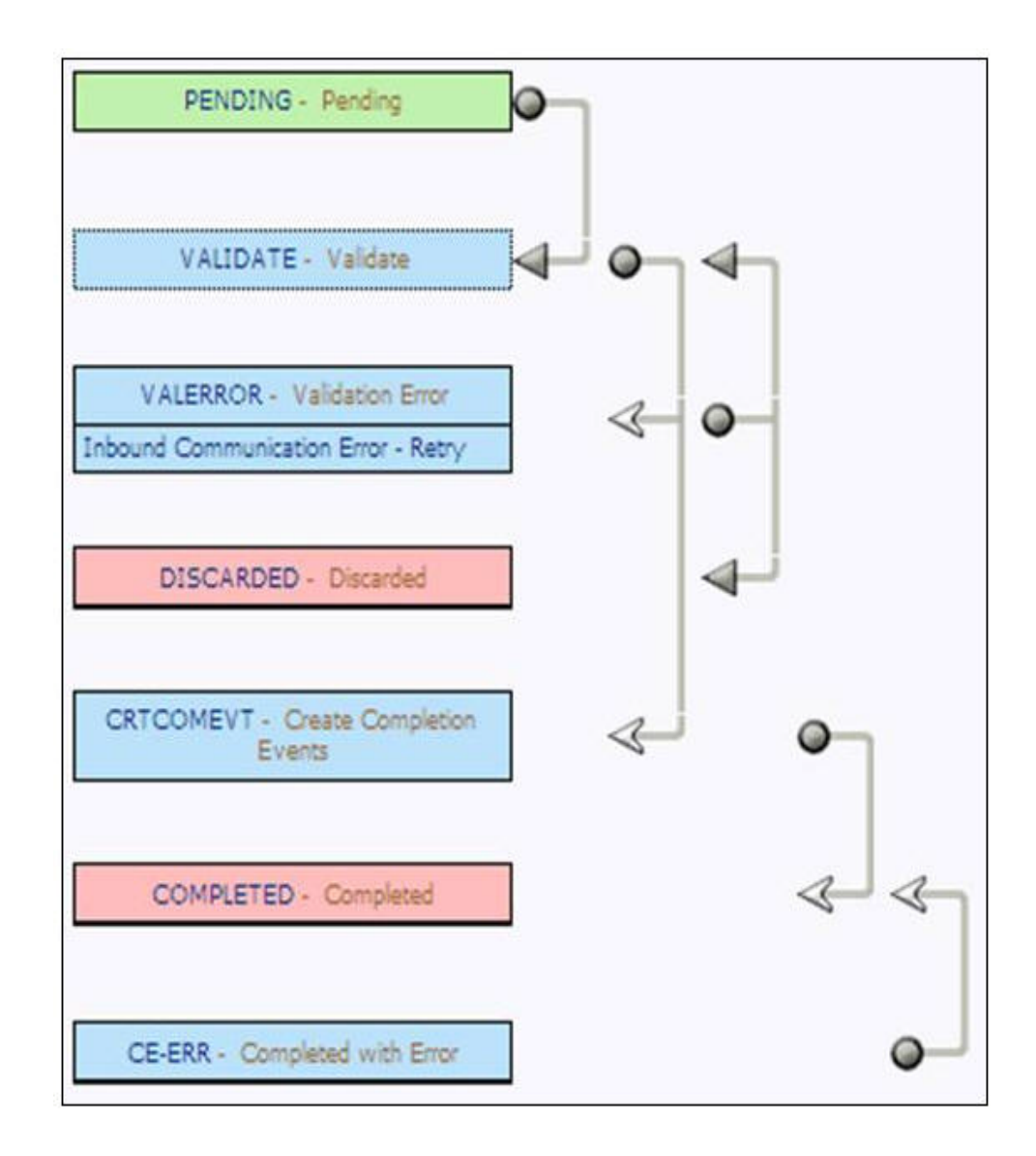

## **D1-CommissionDevice**

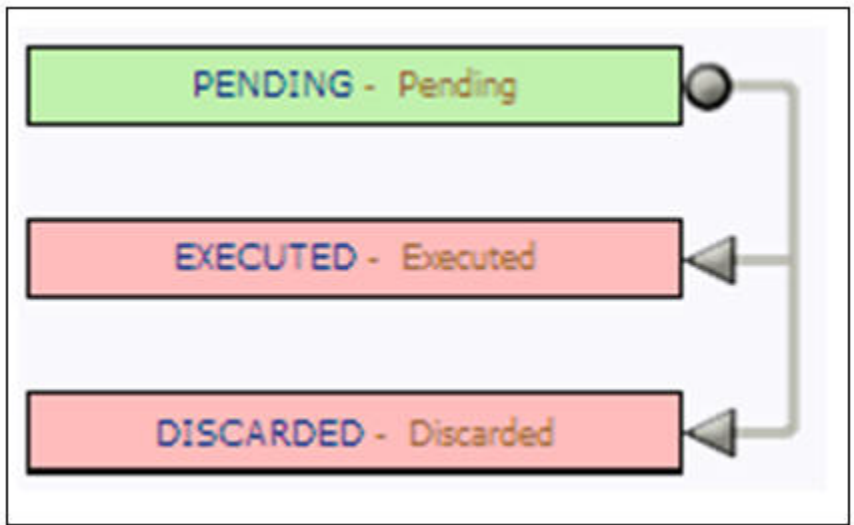